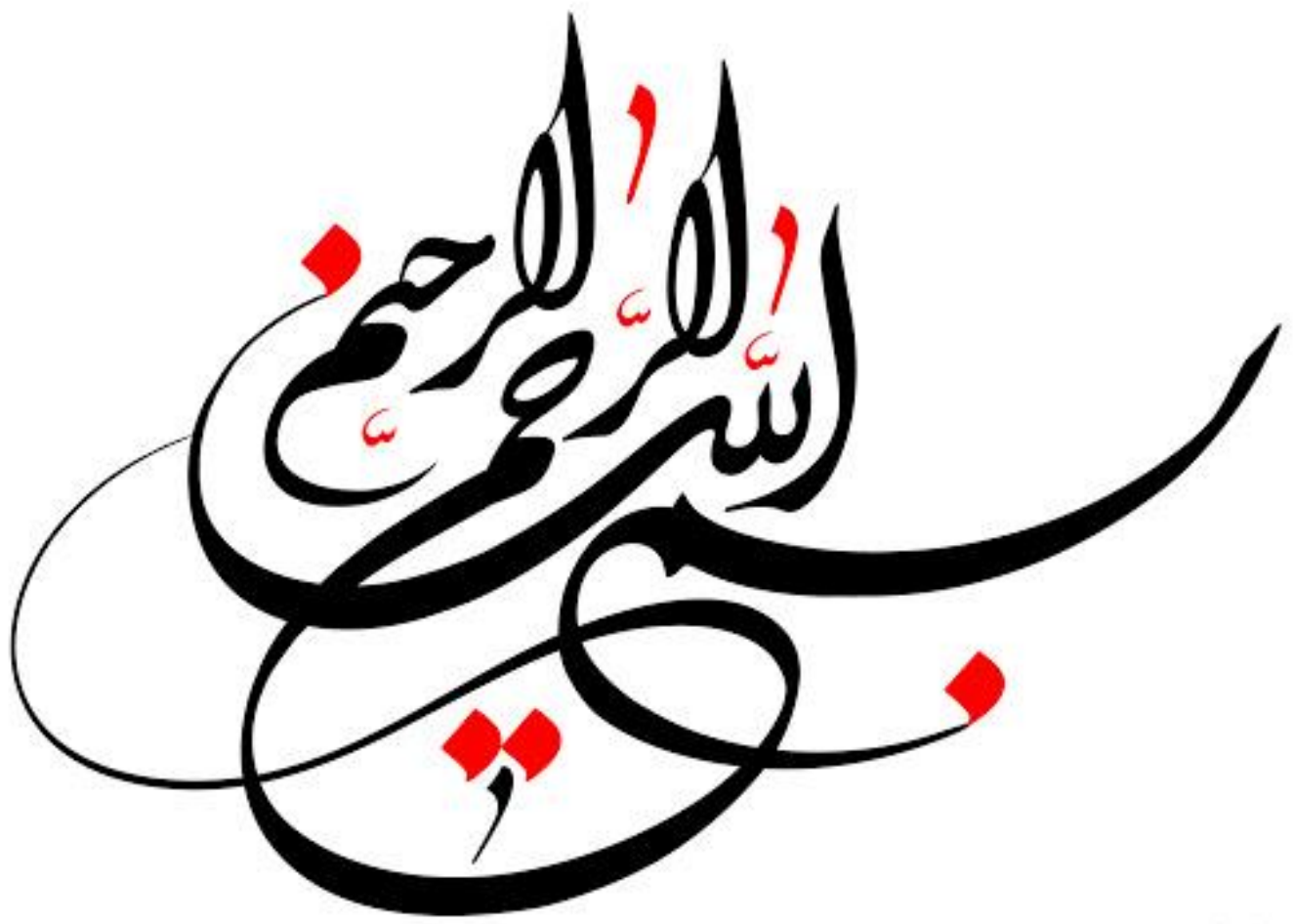

philo-aluster

فایل آموزشی نرم افزار

# **Xenotic**

## صفحه اول 4........................ هشدار قطع برق......................... 26 شروع برنامه5...................... منطقه زمانی.......................... 27 ثبت نام6.......................... فعال و غیرفعال کردن برق خودرو28......... صفحه ورود .................... ۸ فعالسازی 9........................ دستورات سفارشی30.......................... اضافه کردن دستگاه10....... هشدار ACC31.......................... لیست دستگاه .......................... 13 هشدار باز کردن در 32.......................... منوی دستگاه14.......................... رابط دزدگیر33.......................... تنطیمات15.......................... منطقه امن .......................... 34 توتیفیکیشن........................... ۱۶ بازپخش مسیرهای طی شده 17........ اعالنات38.......................... کنترل.......................... 18 پشتیبانی.......................... 40 منو کنترل N06GT21......... شارژ سیم کارت41.......................... منو کنترل 3X22.................. تمدید اعتبار42.......................... شماره های اضطراری ............................

**فهرست**

هشدار سرعت غیر مجاز......................۲۴

هشدار لرزش ......................... 25

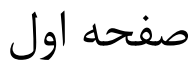

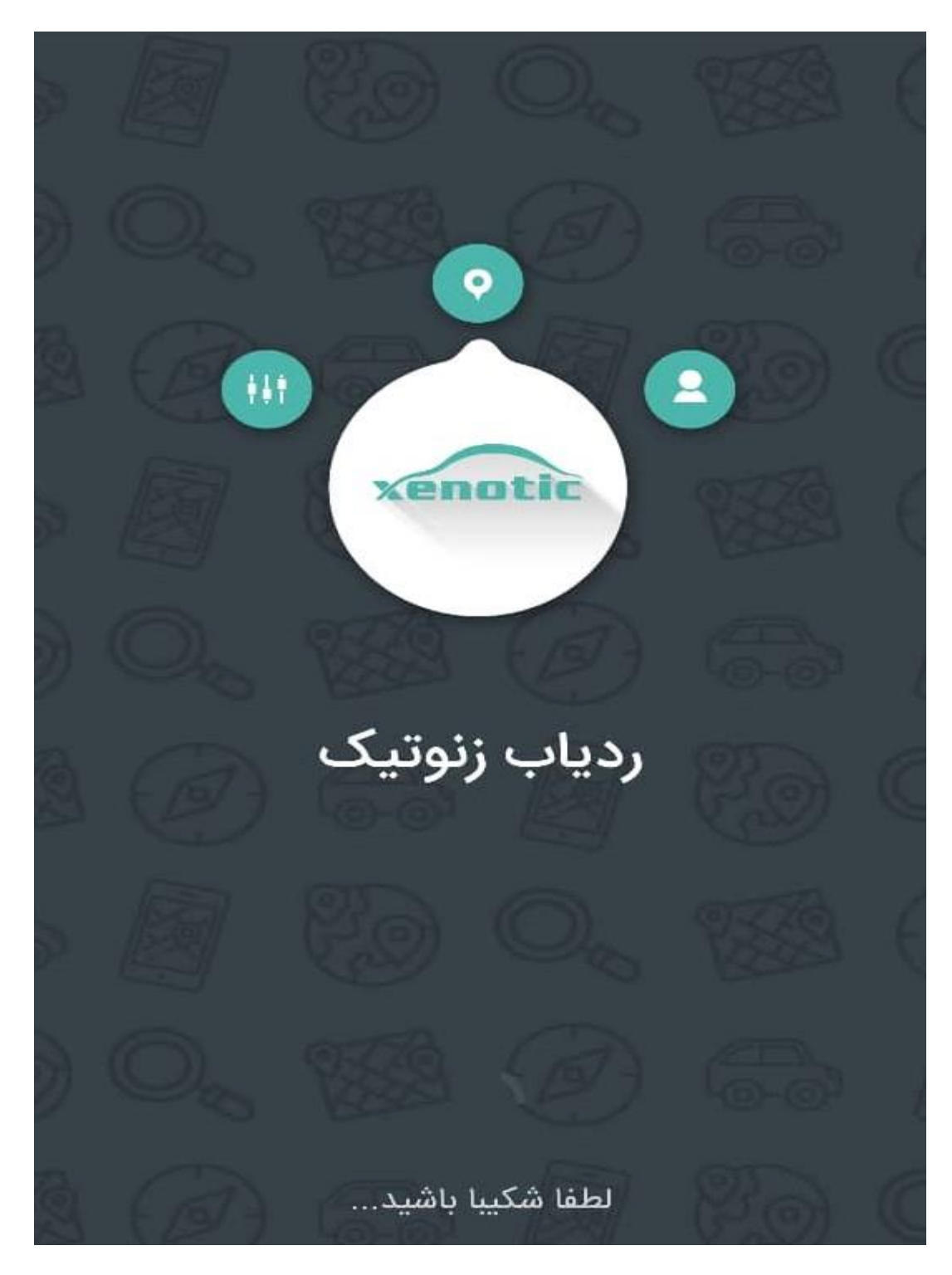

پس از شروع برنامه صفحه زیر دیده خواهد شد.

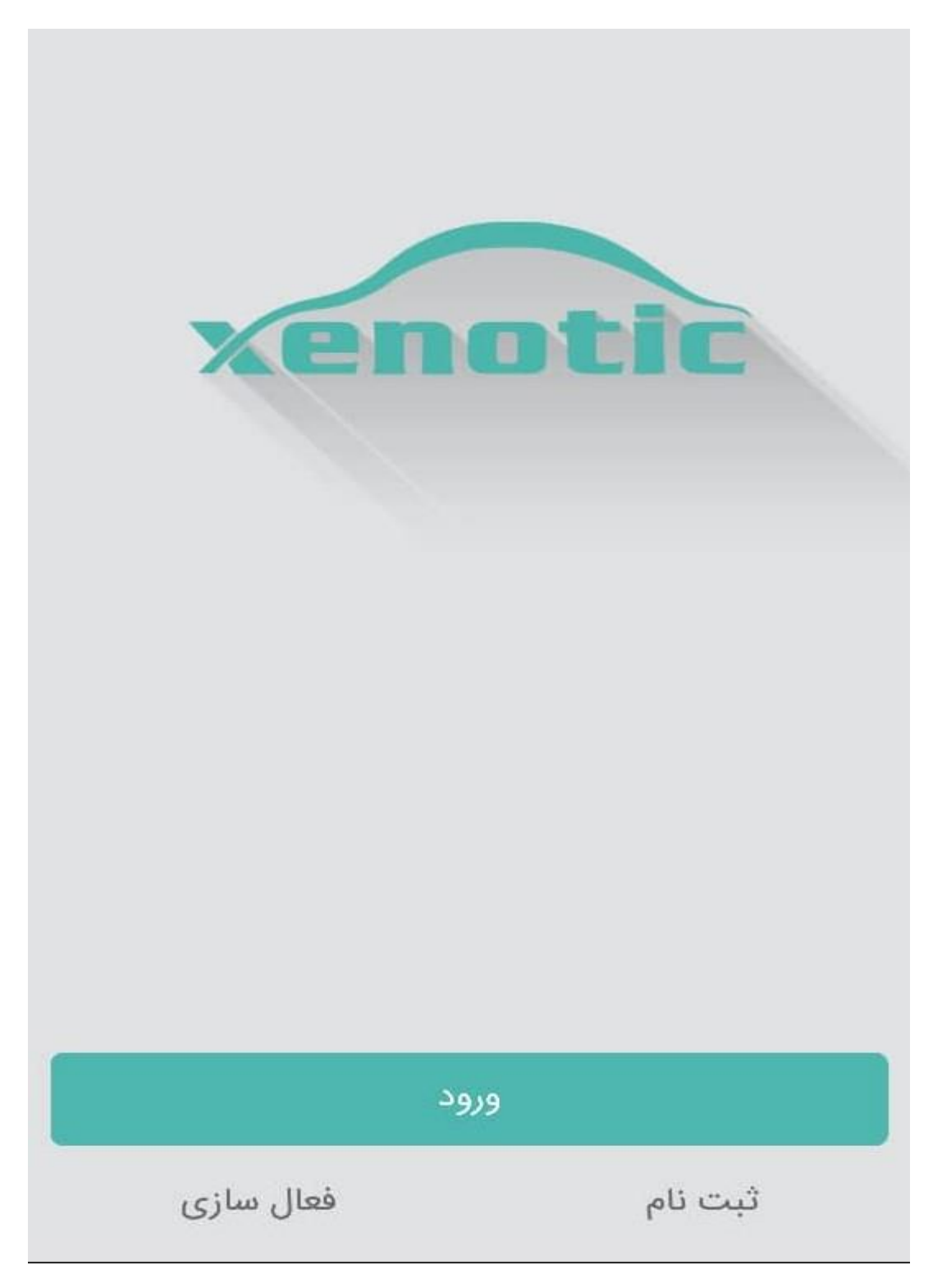

زمانی که برای اولین بار می خواهید از برنامه استتتفاده نمایید باید ثبت نام کنید این کار فقط برای بار اول الزامی است و در دفعات بعد نیازی به ثبت نام مجدد نیست

در ق سمت ثبت نام پس از پرکردن نام و نام خانوادگی و شماره موبایل، یک رمز شش رقمی برای نرم افزار انتخاب کنید،سپس دکمه ثبت نام را فشار دهید. )رمز انتخابی برای زمانی است که از برنامه خارج شتتتده اید،پس از باز کردن برنامه دکمه ورود را بزنید و با وارد کردن شتتتماره موبایل و رمز وارد برنامه شوید)

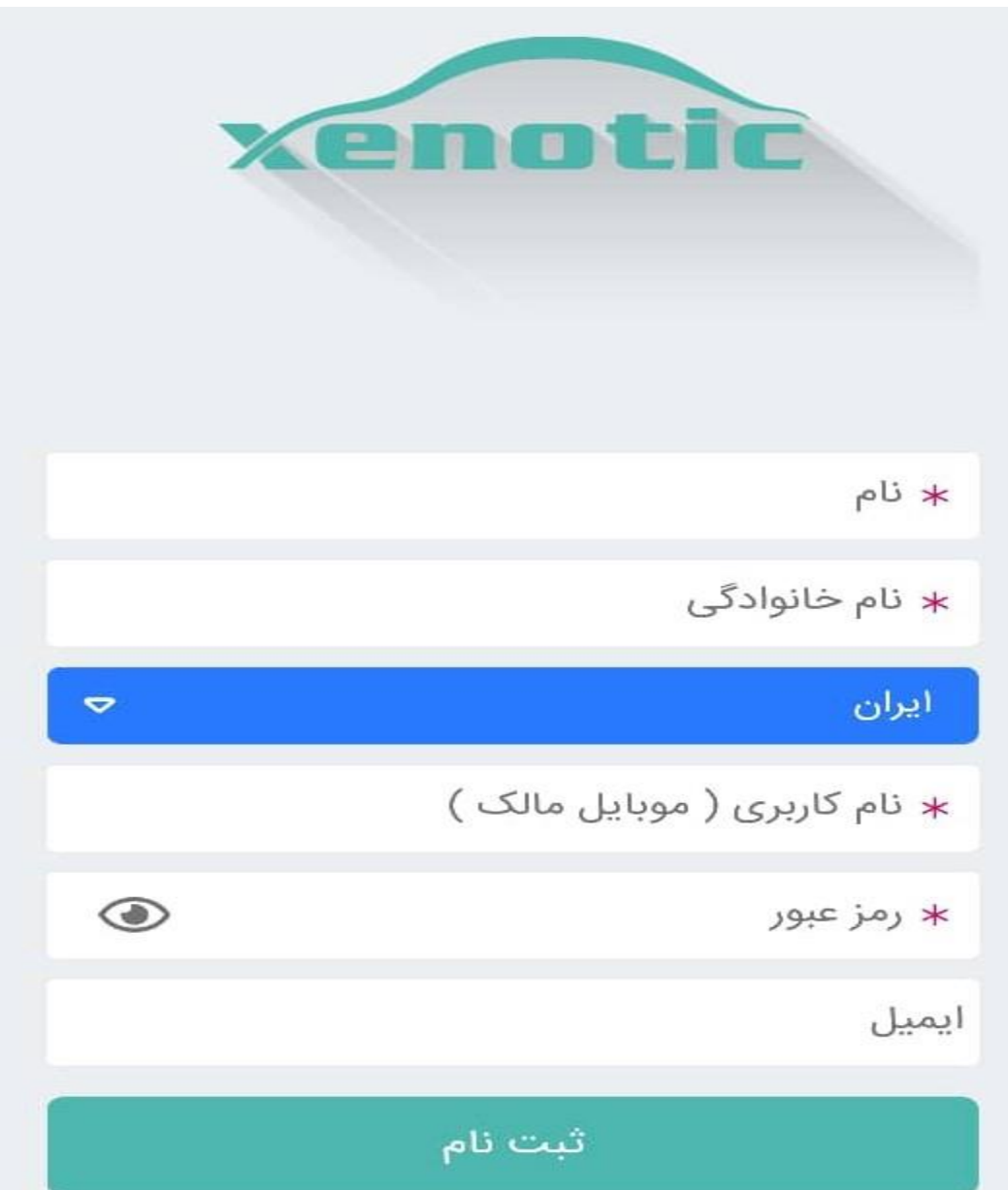

پس از کامل کردن اطالعات و فشردن دکمه ثبت نام ، جهت فعالسازی برنامه یک کد به شماره موبایل شما ارسال خواهد شد. با وارد کردن کد فعالسازی وارد برنامه خواهید شد.

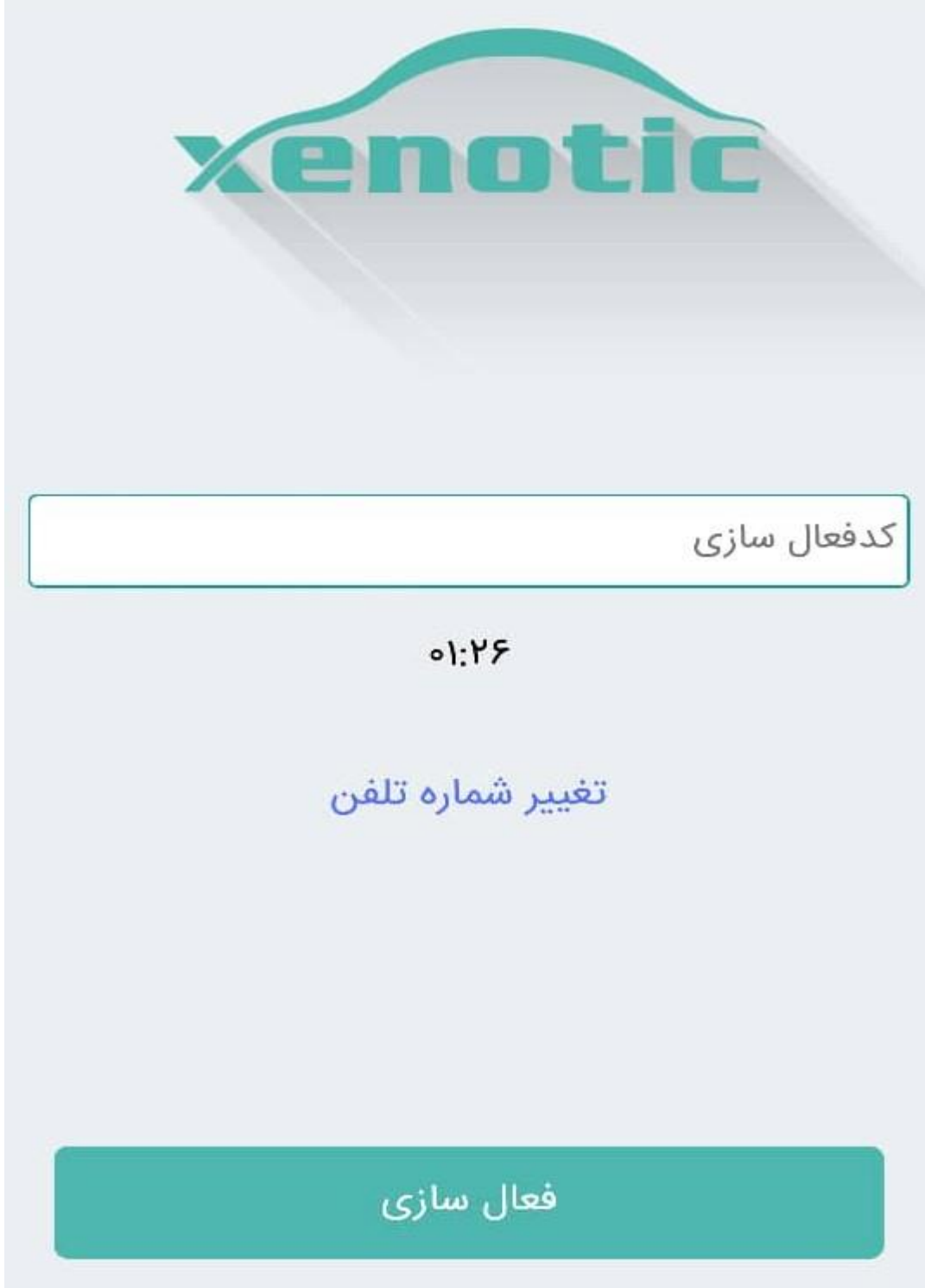

اگر از برنامه خارج شدید کافیست پس از فشردن دکمه "ورود" با شماره موبایل و رمزی که از قبل ثبت کرده بودید، وارد برنامه شوید.

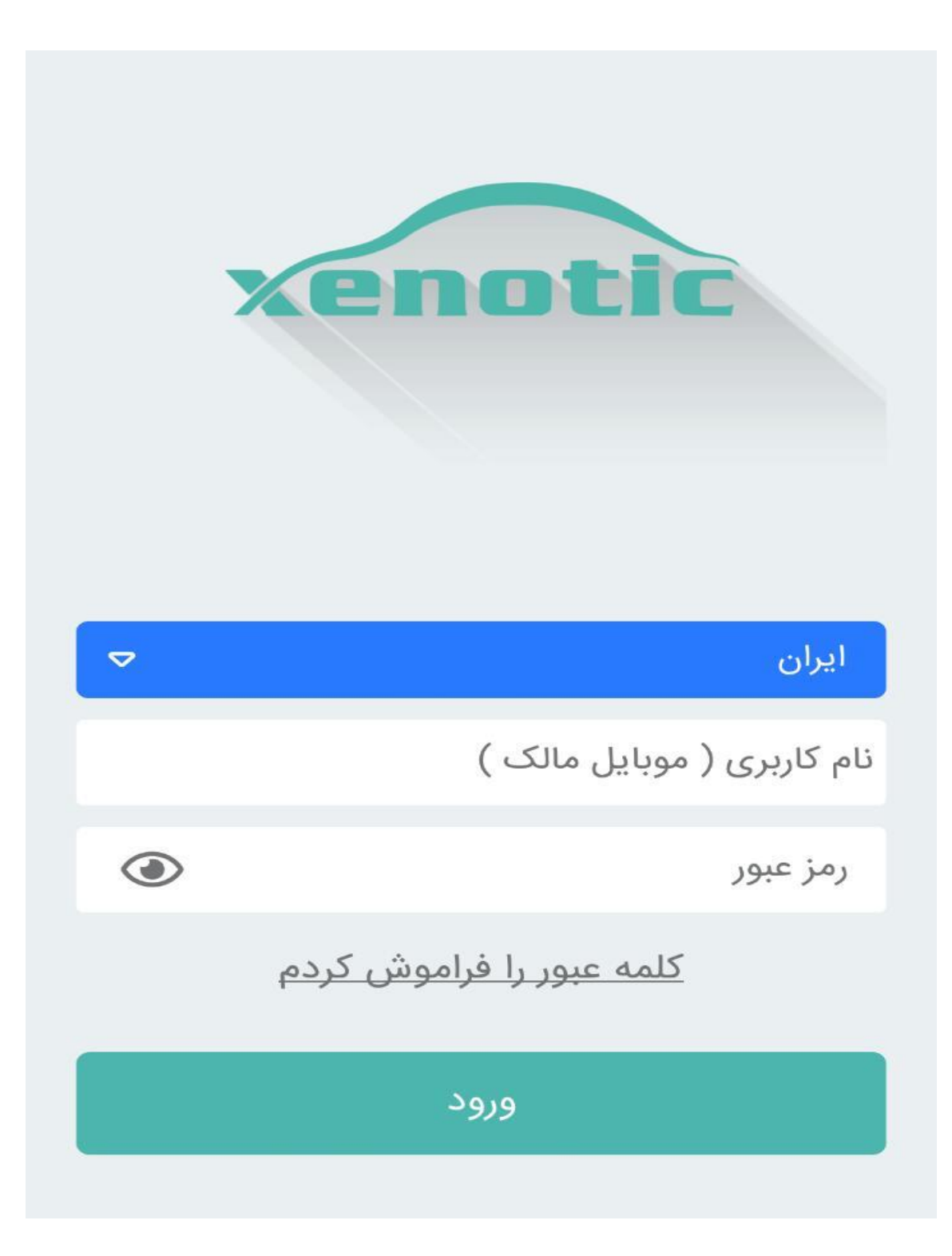

**فعالسازی،** در صورت غیرفعال شدن برنامه ، میتوانید با وارد کردن شماره موبایل خود در این قسمت، مجدد برنامه را فعال کنید.

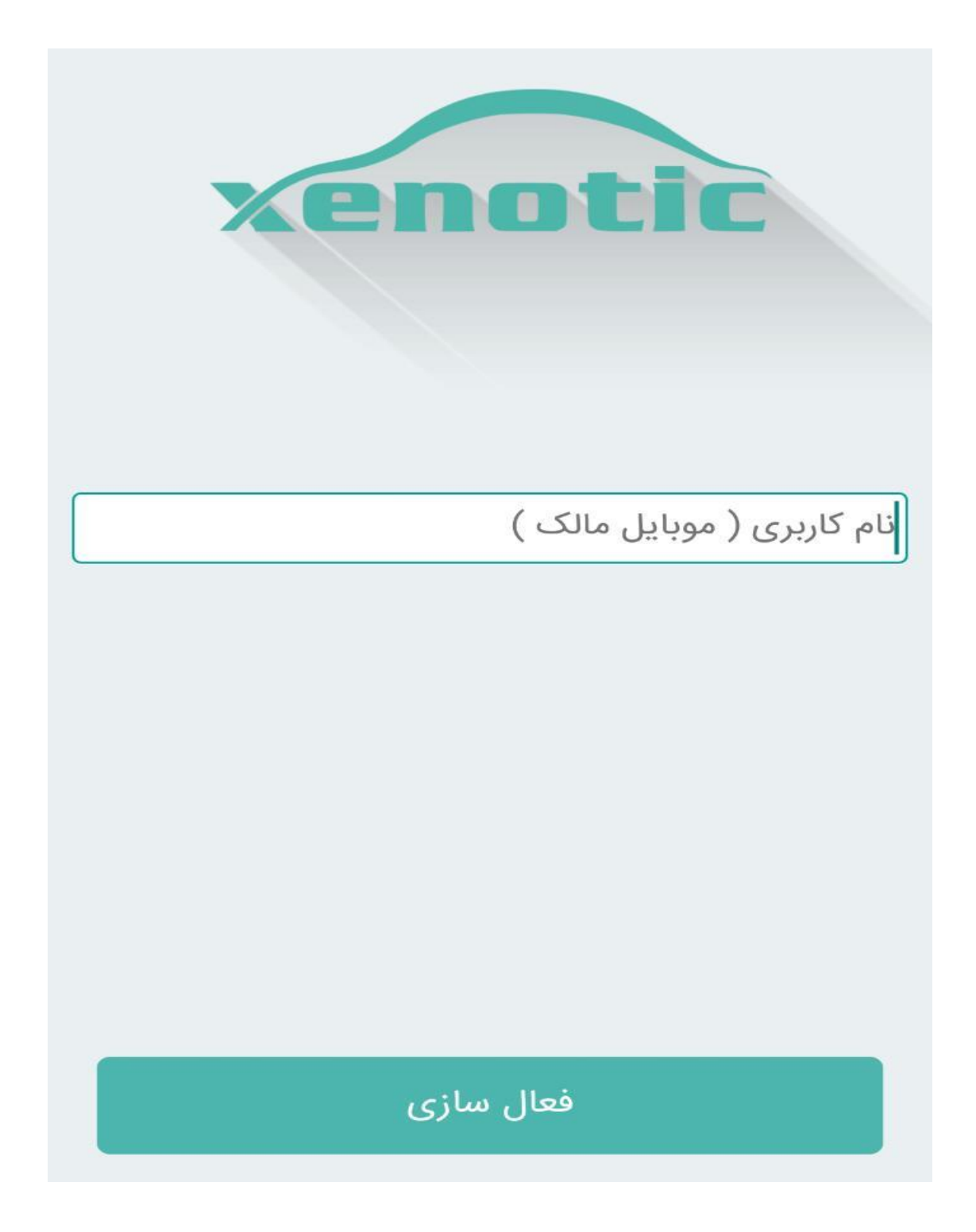

در صفحه اصلی برنامه با فشردن دکمه ی + باید اطالعات دستگاه و وسیله نقلیه را وارد کنید.

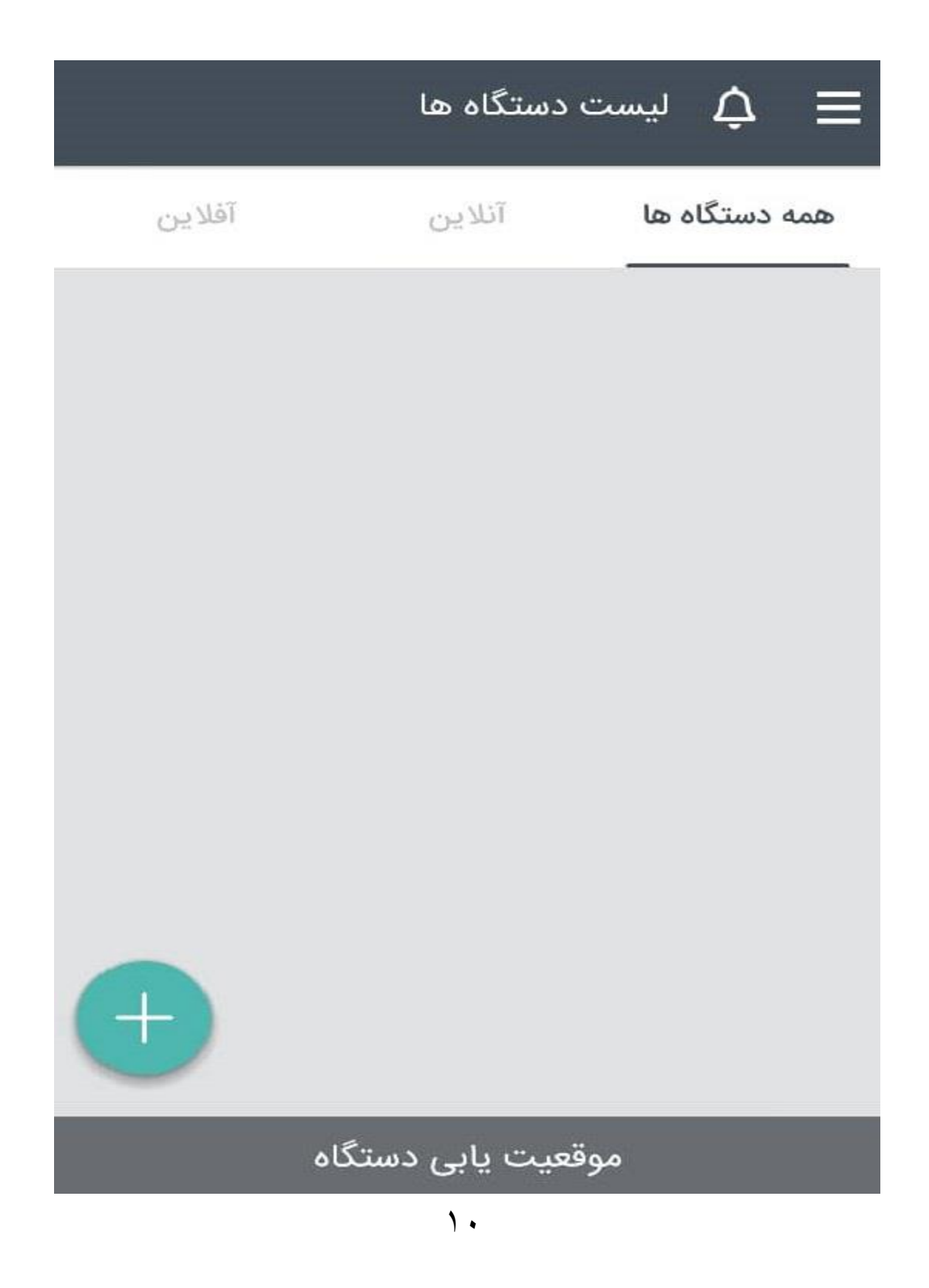

در قســمت نام دســتگاه، نام خودرو را وارد کنید و در قســمت بعد نوع دســتگاه (خودرو، موتور ، کامیون و...( را انتخاب کنید.

در قستتت مت ب عد، IMEI دستتتت گاه را که یک شتتت ماره ی 15 رقمی استتتت، وارد کن ید. این عدد هم روی جعبه و هم پشت دستگاه شما ثبت شده است.

در ق سمت بعد نام ک شوری که می خواهید د ستگاه ردیاب را در آنجا مورد ا ستفاده قرار دهید ، وارد نمایید.

در ق سمت بعد شماره سیم کارتی که داخل د ستگاه قرار دادید را وارد کنید، توجه دا شته با شید سیم کارت انتخابی شما باید حتما دارای اینترنت فعال باشد، در ضمن اگر از سیم کارت اعتباری استفاده می کنید دقت داشته باشید ، سیم کارت همیشه شارژ داشته باشد.

در قسمت بعد ، رنگی که انتخاب می کنید، ردیابی وسیله شما بر روی نقشه به همان رنگ دیده خواهد شد.

گزینه هایی که در باال به آن اشتاره شتد، گزینه های اجباری هستتند و حتما باید پر شتوند ولی گزینه های بعدی ( شماره پلاک، نام مالک و سیله، نام کاربری و شماره ثابت) اجباری نی ستند و میتوانید این گزینه ها را خالی بگذارید.

پس از طی کردن مراحل باال ، دکمه ی ذخیره ی دستگاه را بزنید.

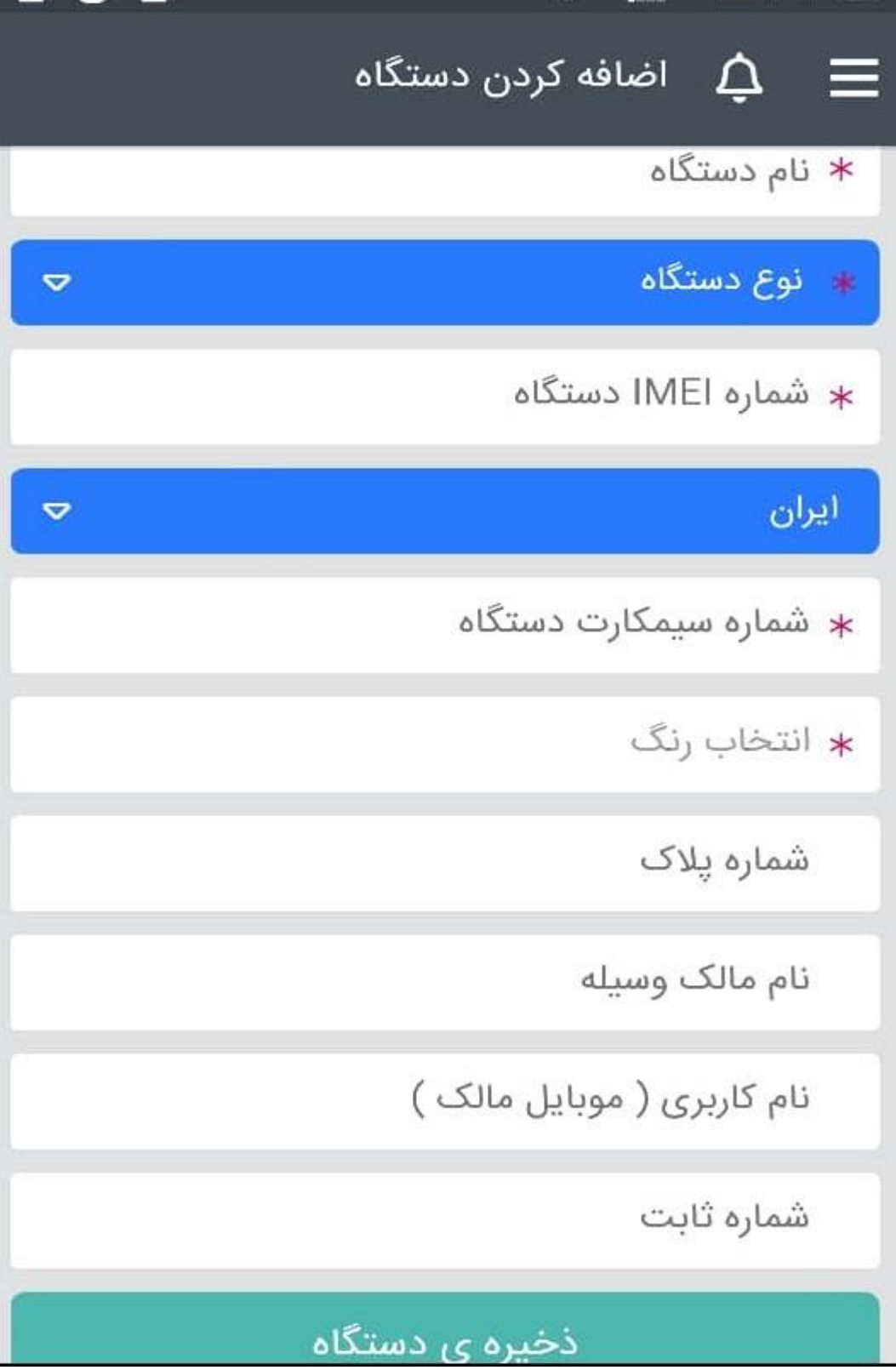

پس از ذخیره دستگاه ، در صفحه اصلی لیست دستگاه های خود را مشاهده خواهید کرد.

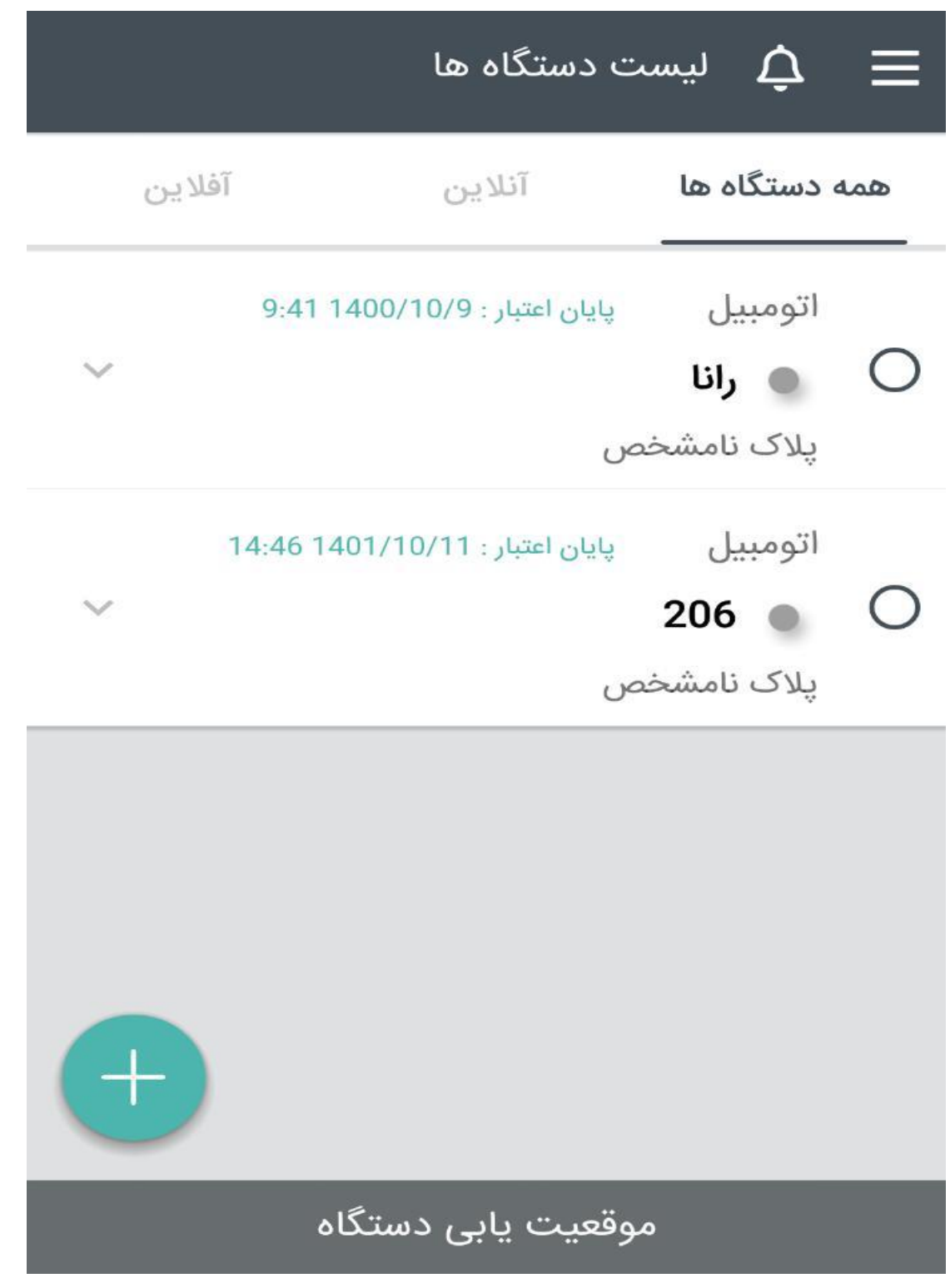

اگر روی دستگاه هایی که ذخیره کردید، بزنید منوی زیر باز خواهد شد.

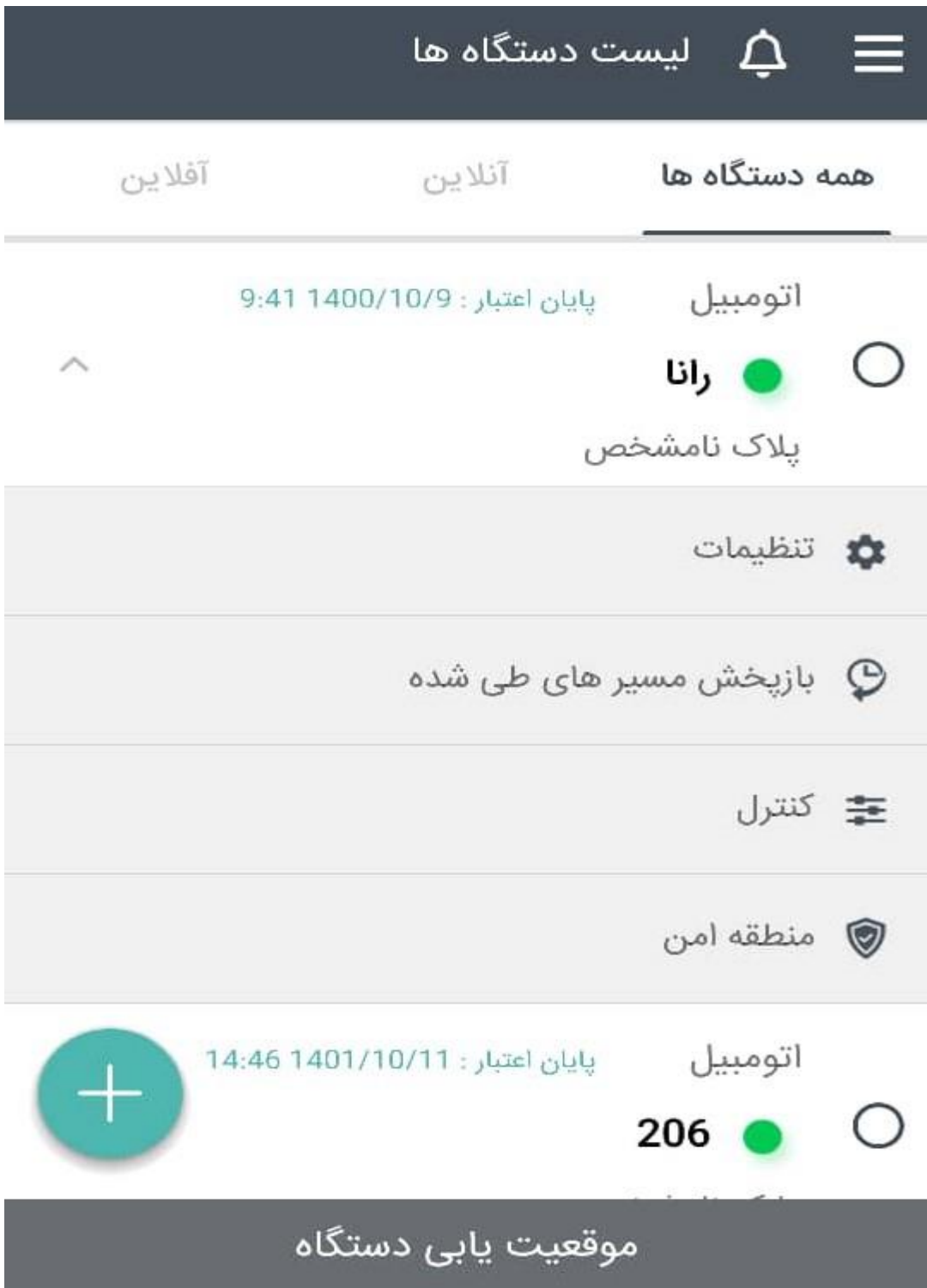

با وارد شدن به قسمت تنظیمات میتوانید شماره سیم کارت و نام دستگاه و ... را تغییر دهید. توجه داشته باشید، IMEI دستگاه قابل ویرایش نیست.

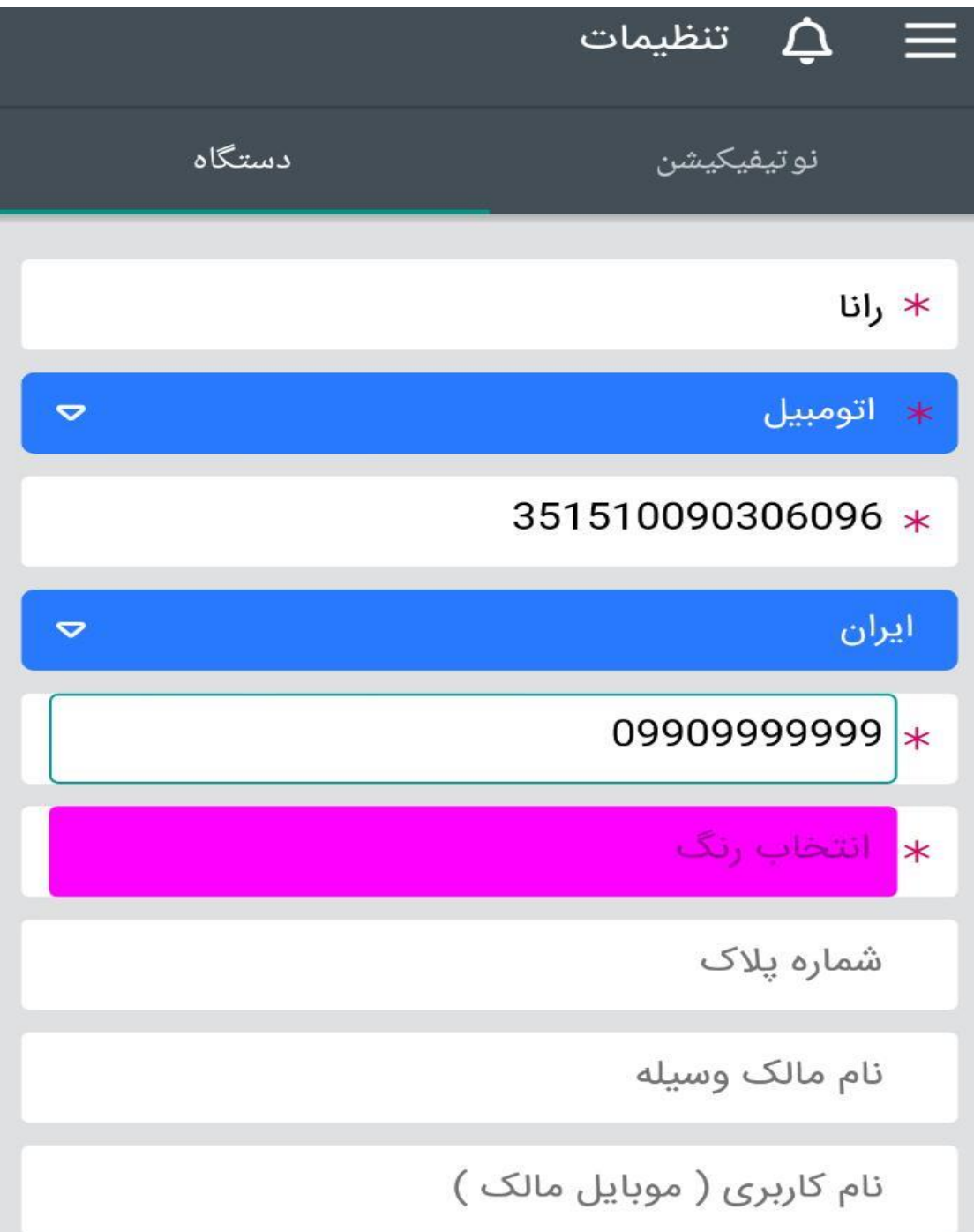

**نوتیفیکیشن** در این قسمت می توانید هشدارهای مختلف را خاموش یا روشن کنید.

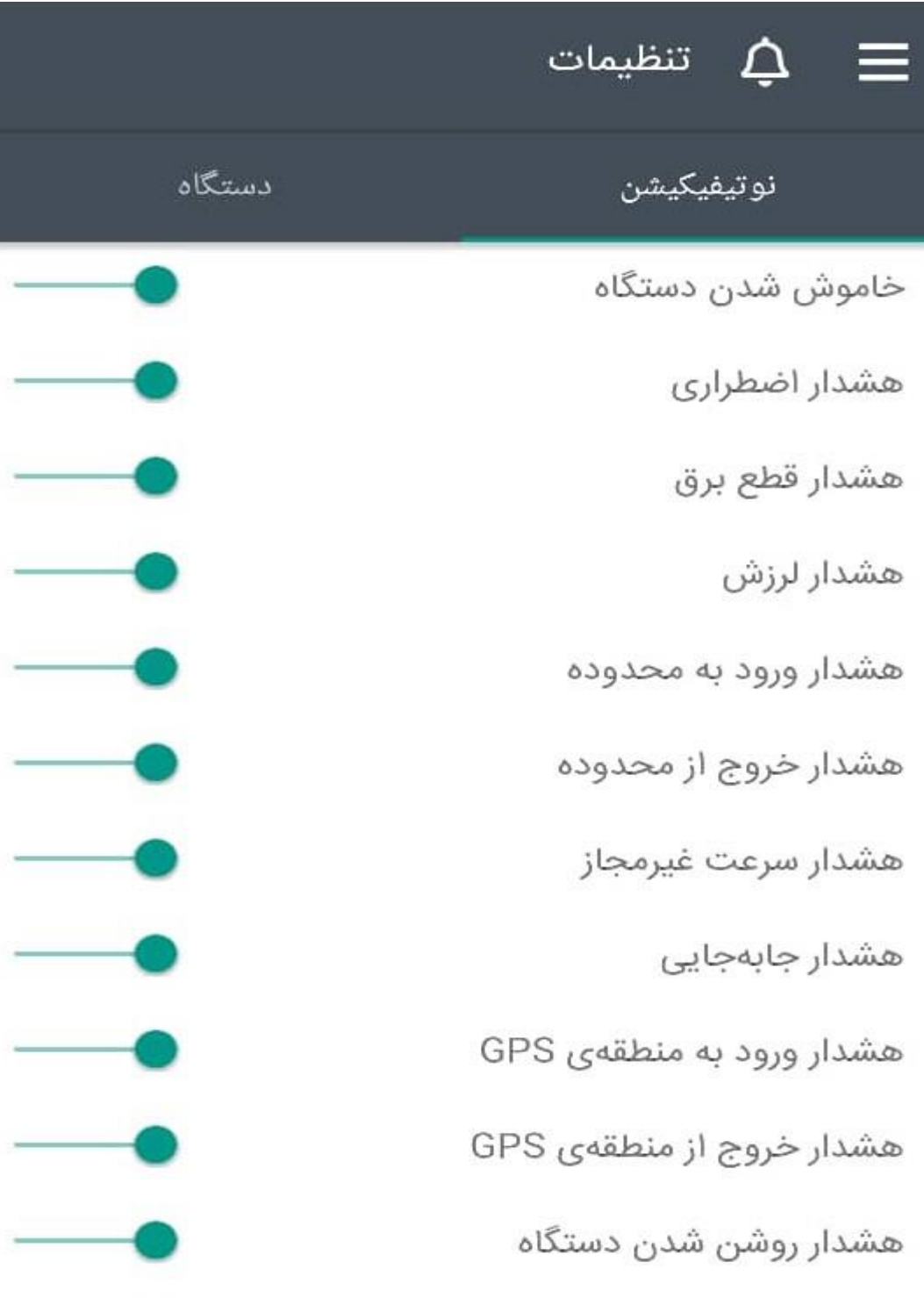

**بازپخش مسیرهای طی شده** دراین قسمت، میتوانید مسیرهای طی شده وسیله نقلیه خود را مشاهده کنید. توجه داشته باشید تنها مسیرهای طی شده یک ماه اخیر قابل مشاهده خواهد بود همچنین بازه زمانی انتخابی شما نباید از 24 ساعت بیشتر باشد.

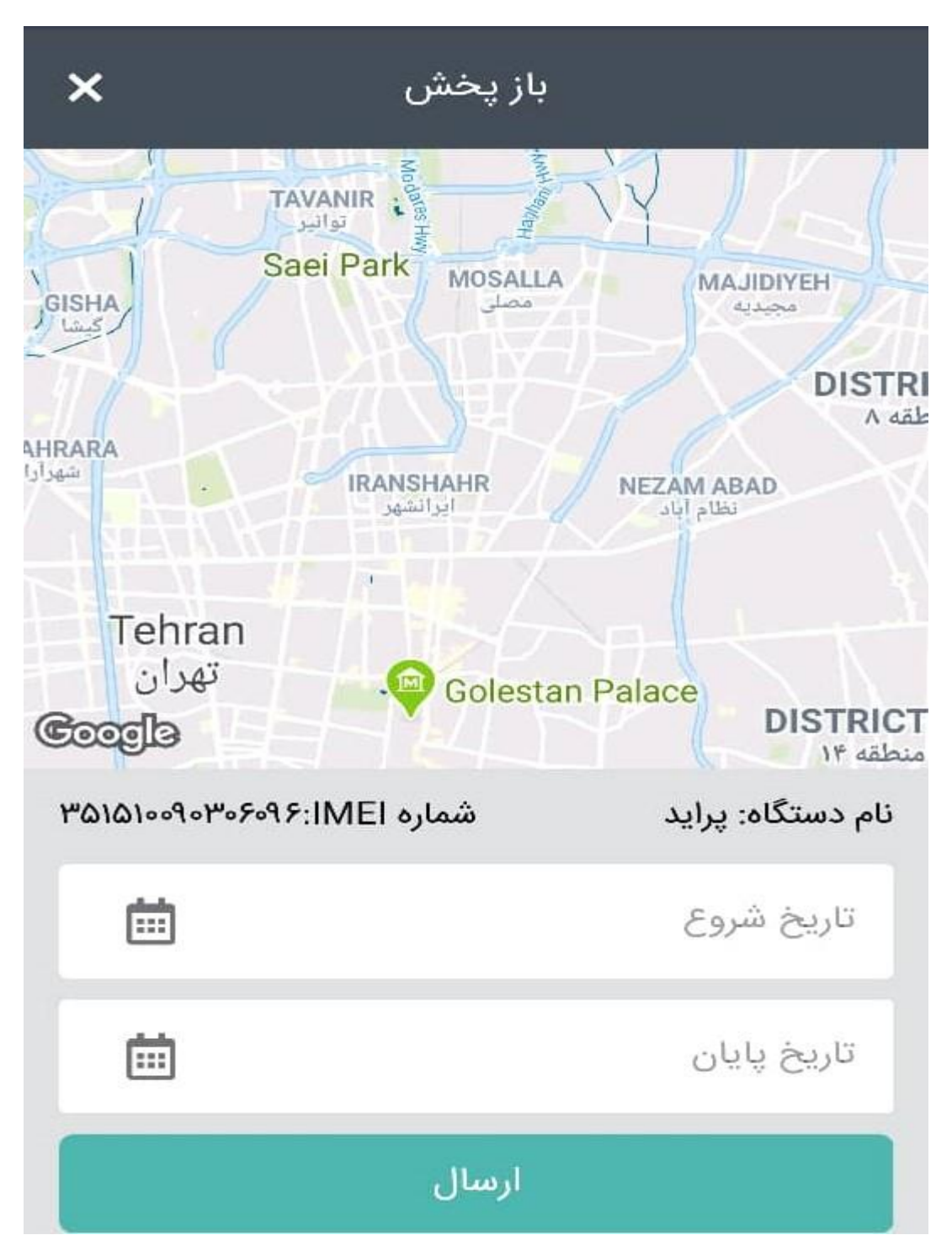

**کنترل** در این قسمت ، بسته به نوع دستگاه ردیاب شما صفحه متفاوتی نمایش داده می شود این تفاوت به این دلیل ا ست که ردیاب 3X دو گزینه ی رابط دزدگیر و ه شدار باز کردن درب را دارد ولی ردیاب N06GT این دو قابلیت را ندارد.

اگر دستگاه شما ردیاب 3X باشد بعد از باز کردن قسمت کنترل منوی رابط دزدگیر باز می شود

و اگر دستگاه شما ردیاب N06GT باشد بعد از باز کردن قسمت کنترل ، منوی شماره های اضطراری باز خواهد شد.

به غیر از دو گزینه رابط دزدگیر و هشتتتدار باز کردن درب ، بقیه ی گزینه های منوی کنترل در هر دو ردیاب یکسان است. صفحه اول قسمت کنترل در دستگاه ردیاب N06GT

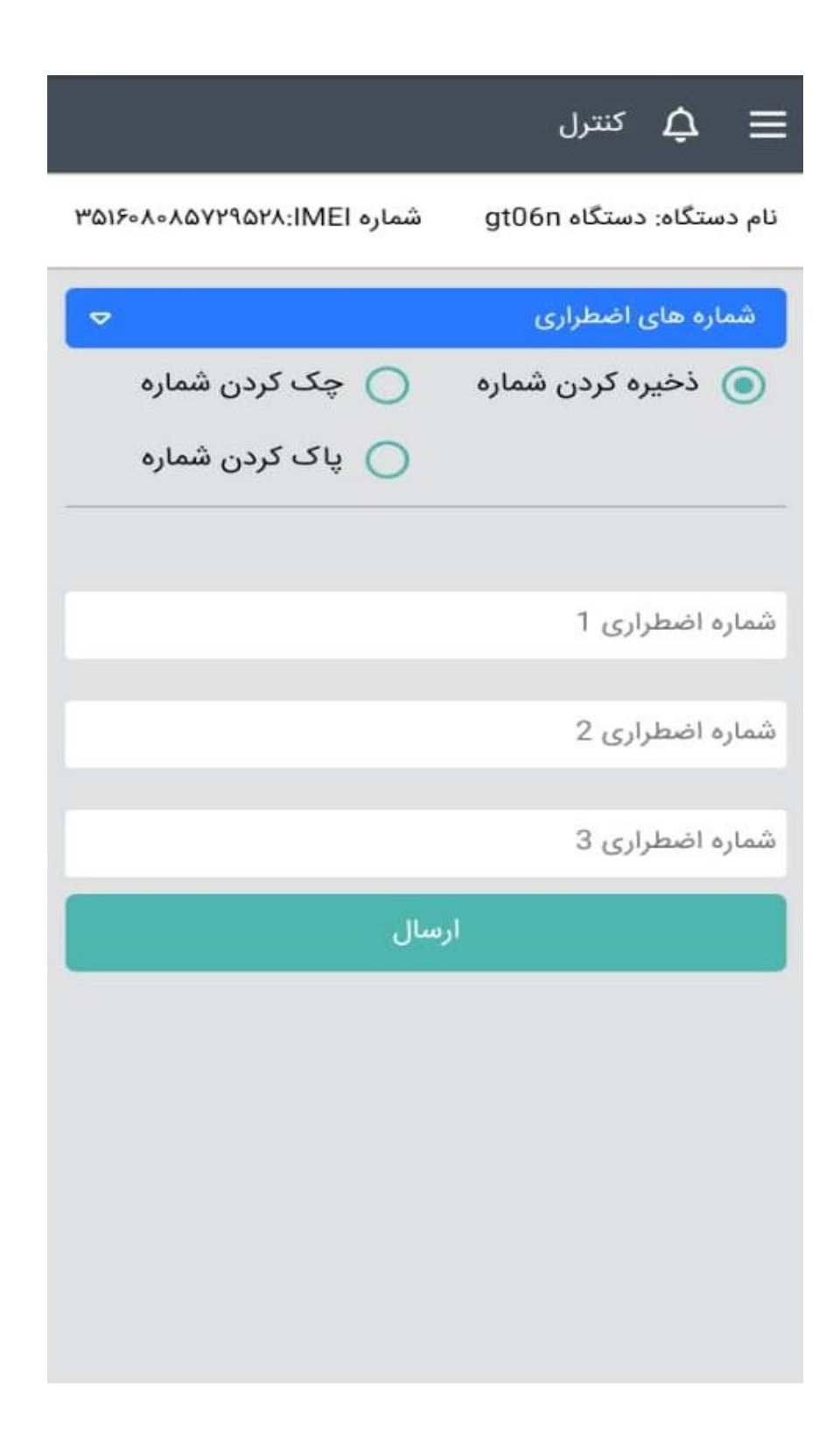

صفحه اول قسمت کنترل در دستگاه ردیاب 3X

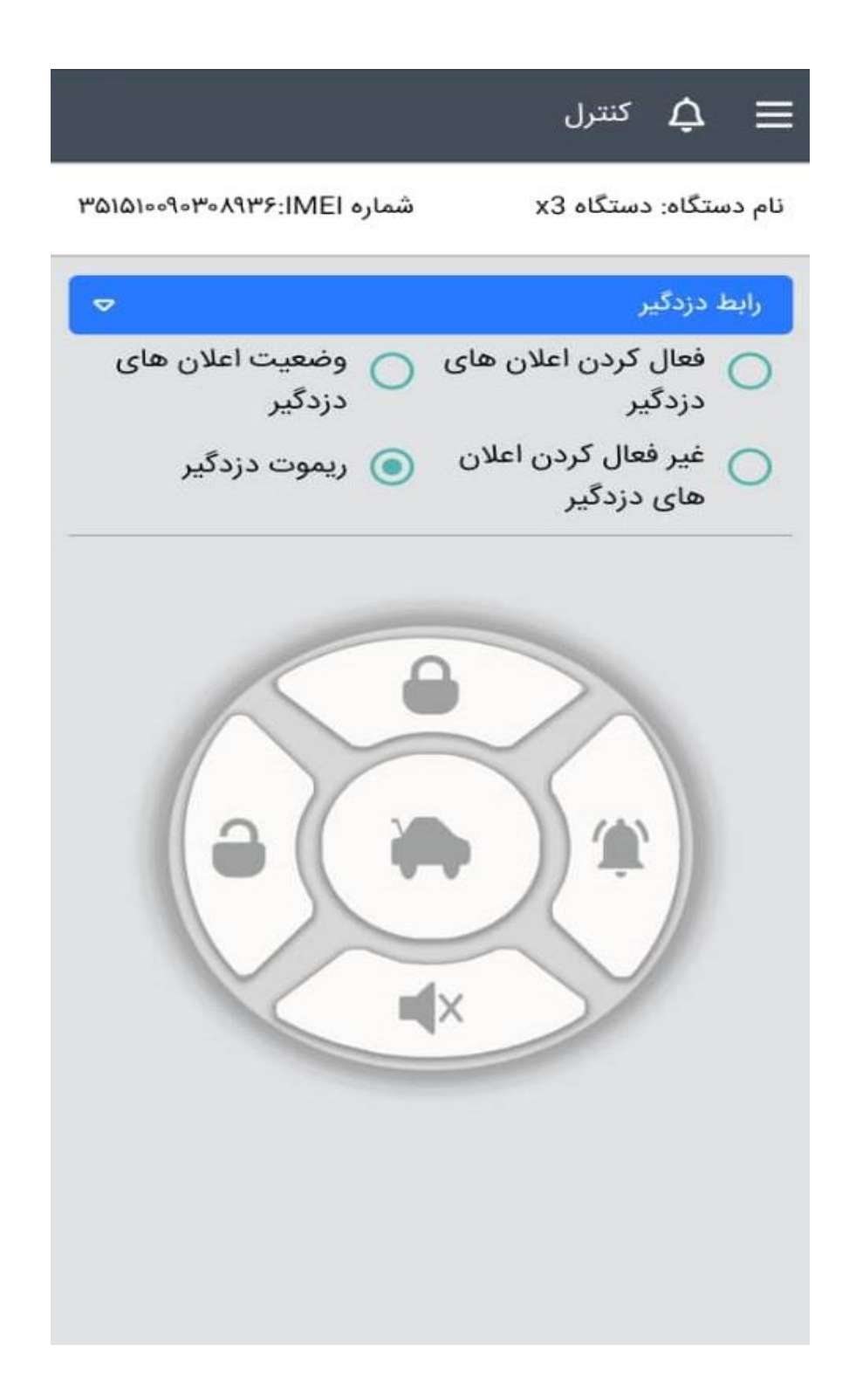

### منوی قسمت کنترل در دستگاه ردیاب N06GT

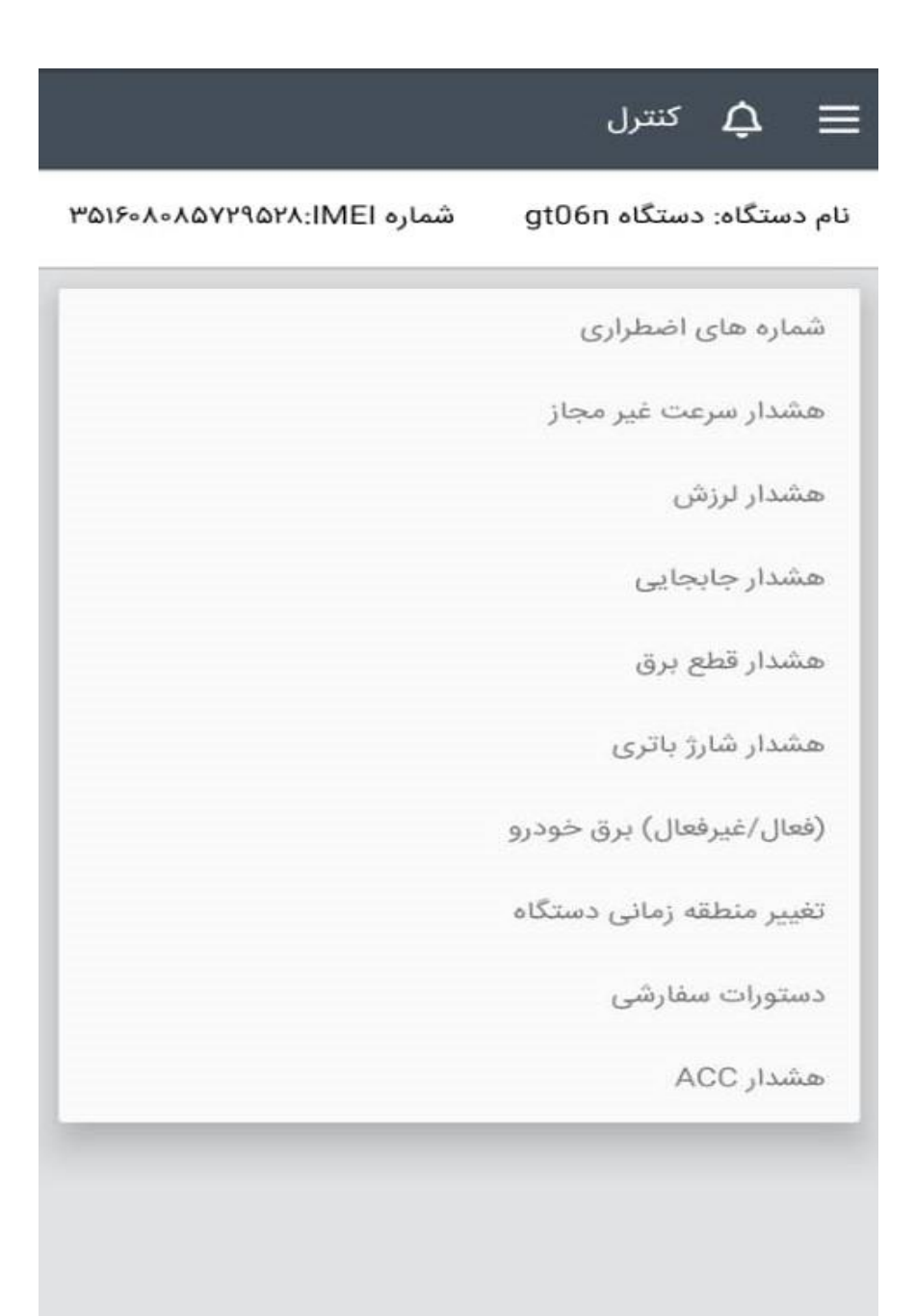

منوی قسمت کنترل در دستگاه ردیاب 3X

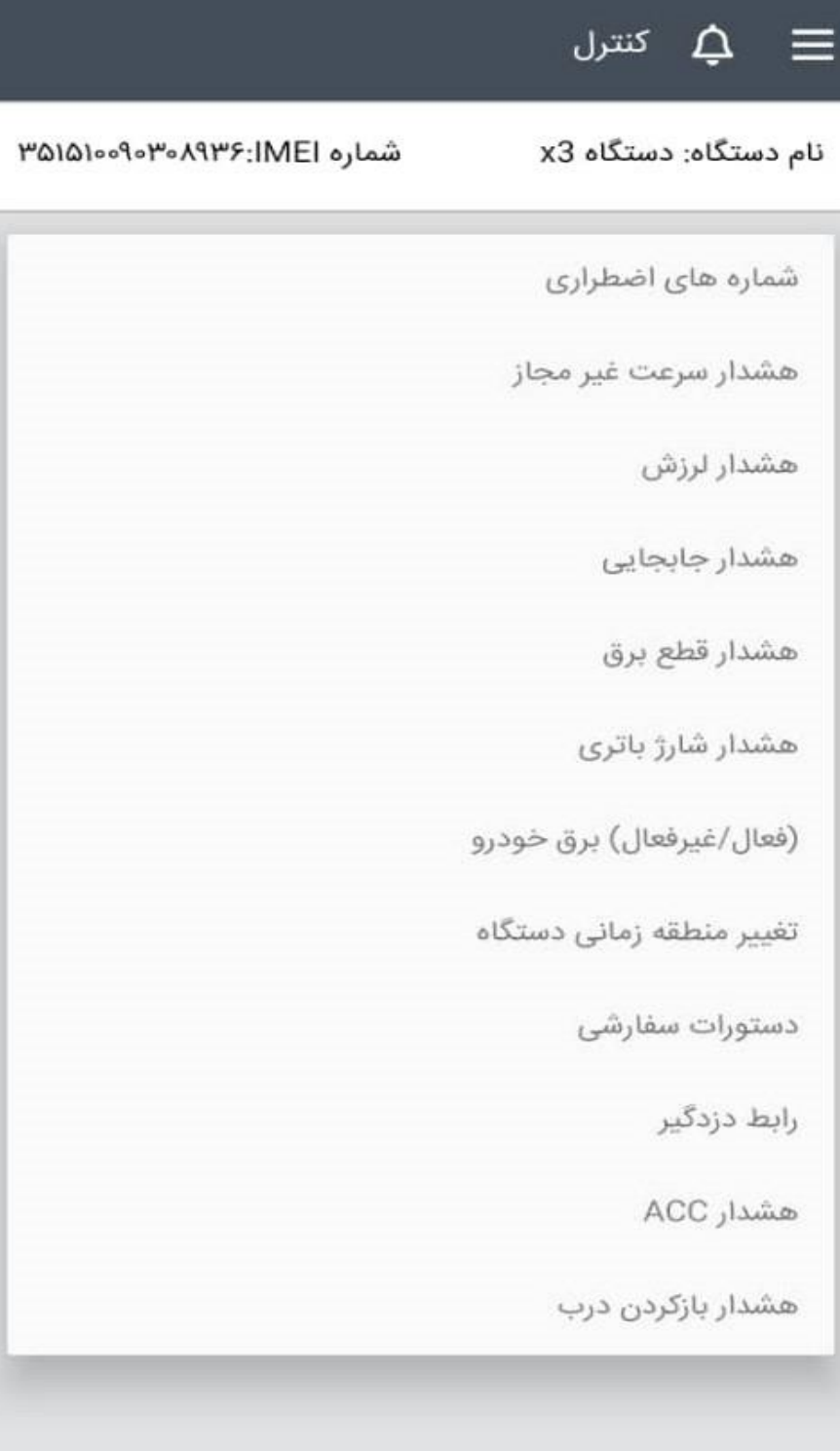

**شماره های اضطراری** در این قسمت شما می توانید سه شماره موبایل ثبت کنید. تمام ه شدارها به شماره هایی که ثبت کرده اید ، پیامک می شود و یا در مواقع ا ضطراری با ف شردن دکمه ی SOS با این شماره ها تماس گرفته خواهد شد

)دکمه ی SOS در هنگام نصب دستگاه ردیاب، داخل خودرو شما قرار داده می شود (

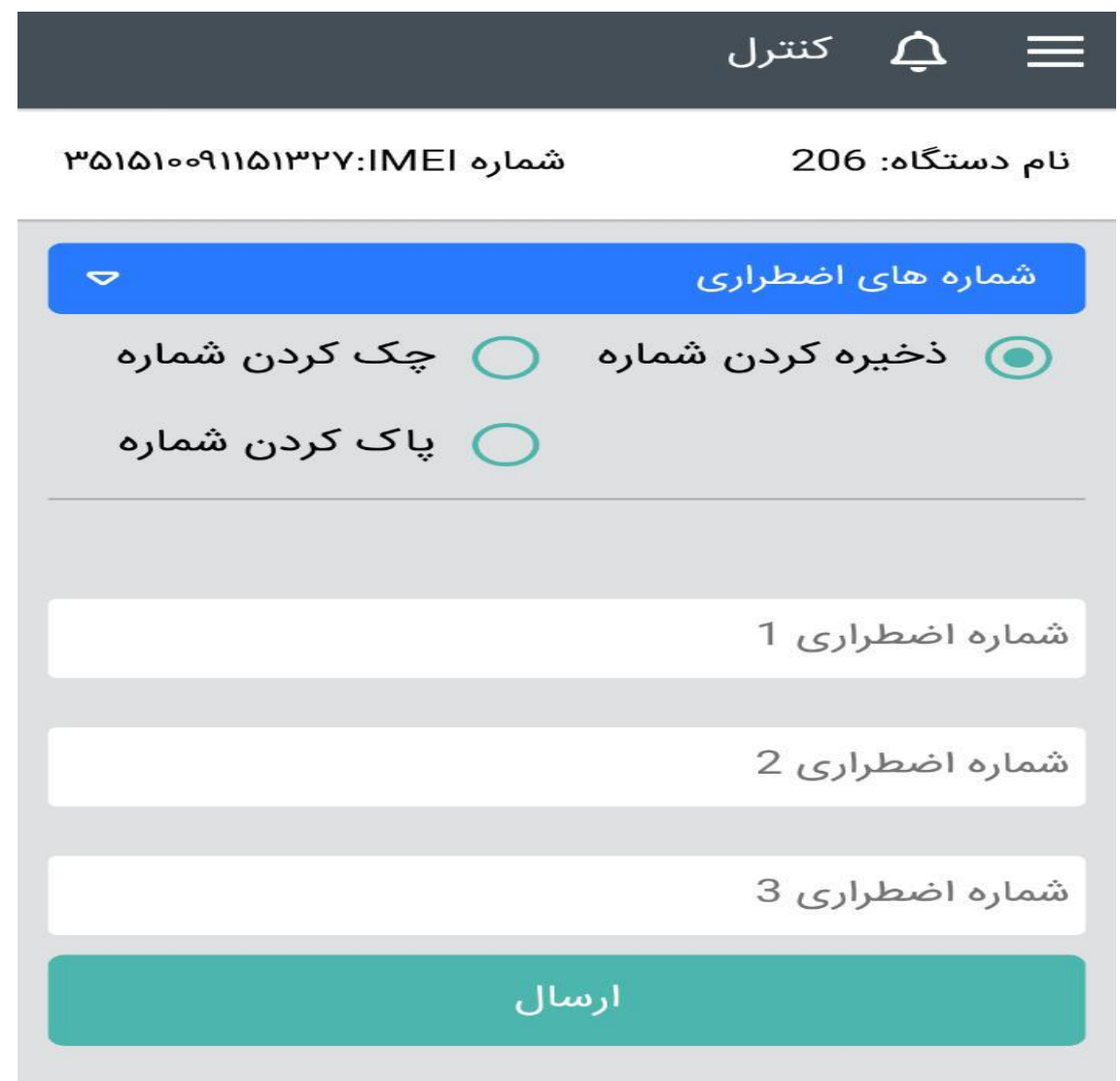

**ه شدار سرعت غیر مجاز** در این ق سمت ، شما میتوانید یک سرعت و یک مدت زمان انتخاب کنید تا اگر وسیله نقلیه شما در مدت زمان انتخابی شما با آن سرعت حرکت کرد، هشدار ارسال شود.

)به طور مثال اگر وسیله نقلیه شما 30 ثانیه با سرعت 120 کیاومتر حرکت کرد هشدار ارسال شود(

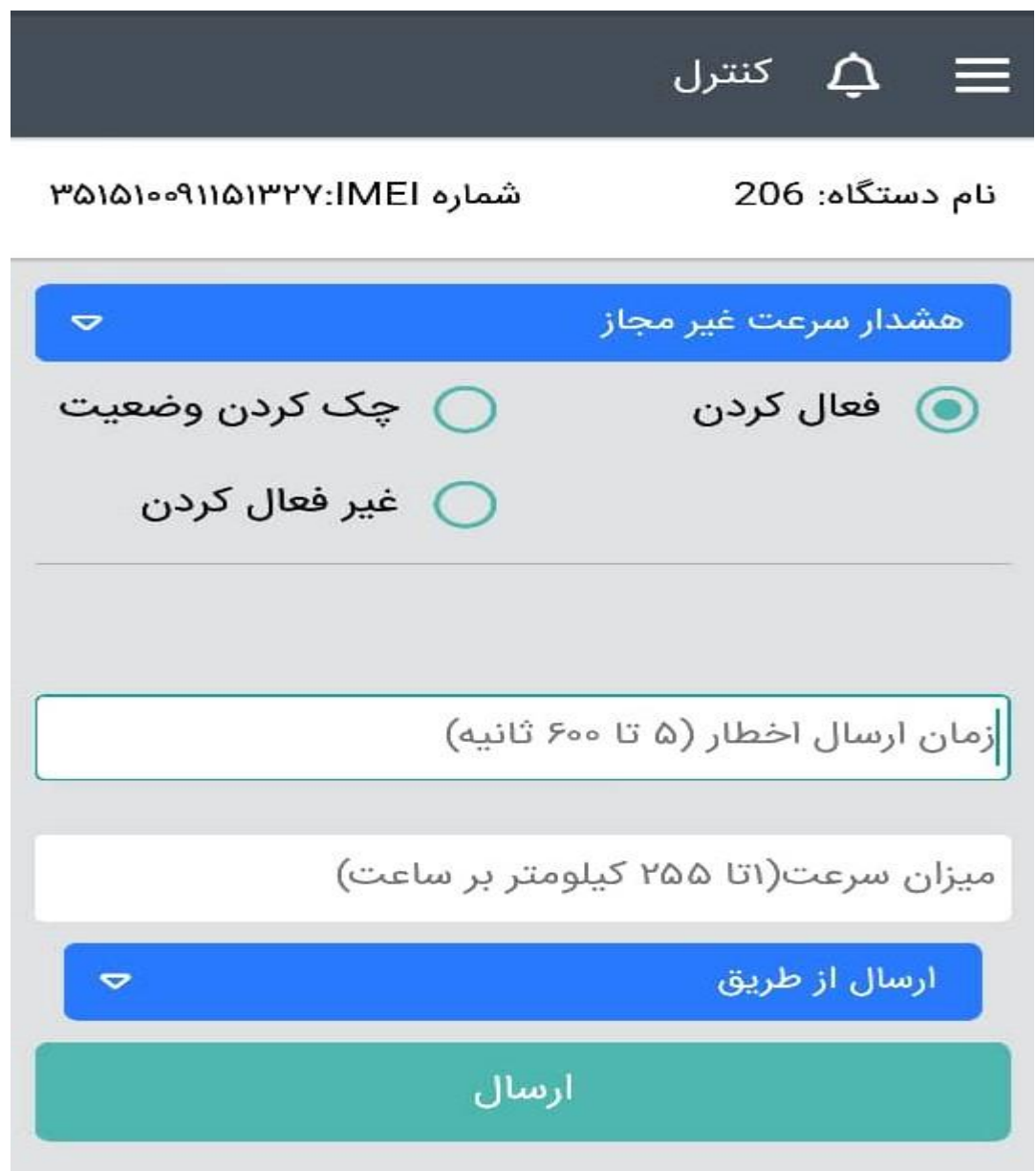

**هشدار لرزش،** با فعال کردن این گزینه اگر وسیله نقلیه شما جابجایی کمی داشته باشد هشدار ارسال خواهد شد. (جابجایی کوتاه مانند بلند کردن وسیله نقلیه توسط جرثقیل، هل دادن وسیله نقلیه در حالت خاموش و …)

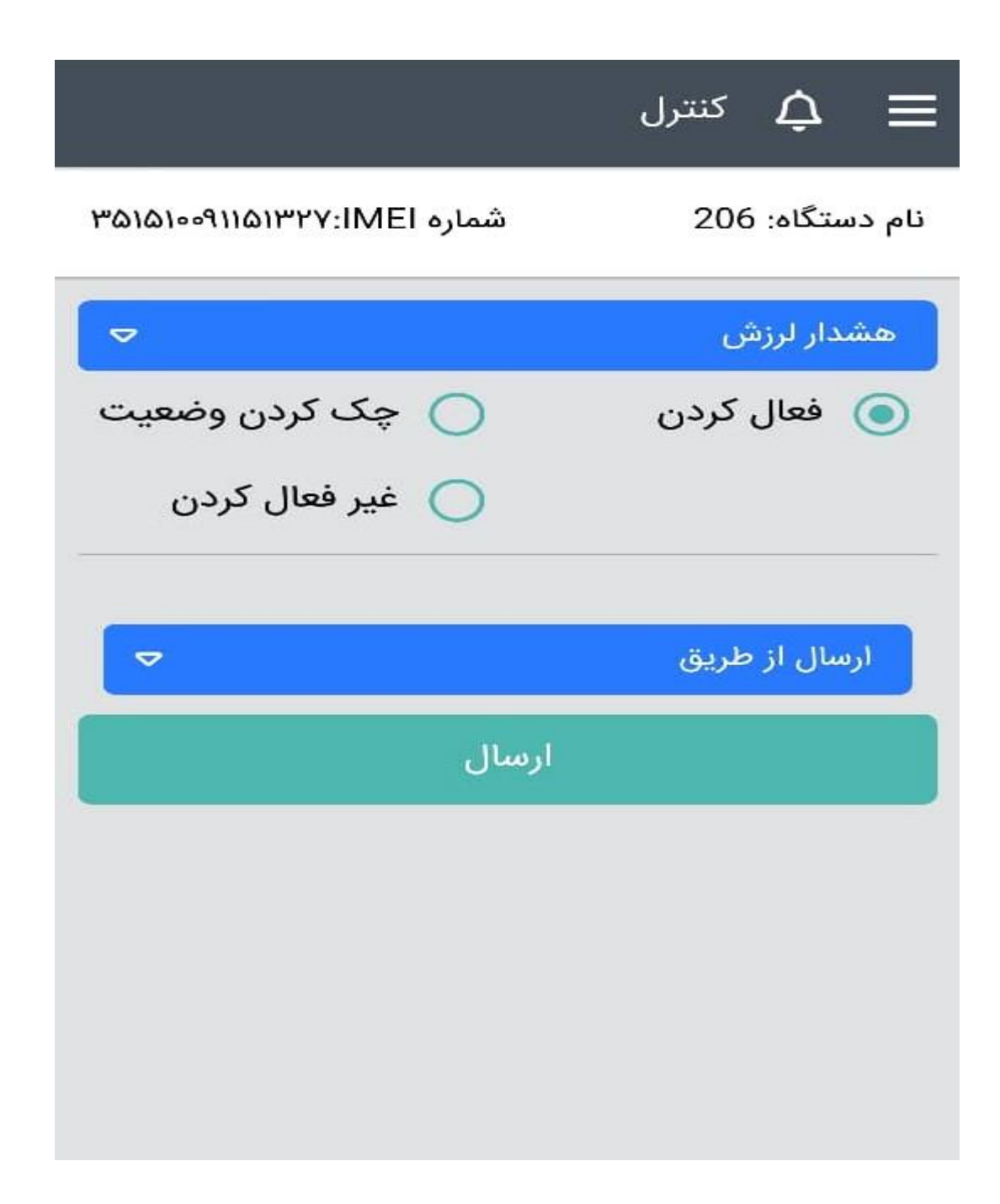

**ه شدار قطع برق،** در صورت فعال بودن این گزینه هنگامی که سیم برق د ستگاه قطع شود ، ه شدار ار سال خواهد شد. در این بخش شما میتوانید دو زمان م شخص کنید. زمان 1 مدت زمانی ا ست که پس از آن ه شدار ار سال می شود که به صورت پیش فرض 5 ثانیه تنظیم شده ا ست یعنی پس از گذشت 5 ثانیه از قطع شدن برق دستگاه ، هشدار ارسال خواهد شد.

زمان 2 مدت زمانی است که هشدار برای شما ارسال می شود تا زمانی که شما پاسخ دهید )هشدار از طریق سایت، پیامک و تماس تلفنی ارسال می شود) این زمان به صورت پیش فرض ۳۰۰ ثانیه است

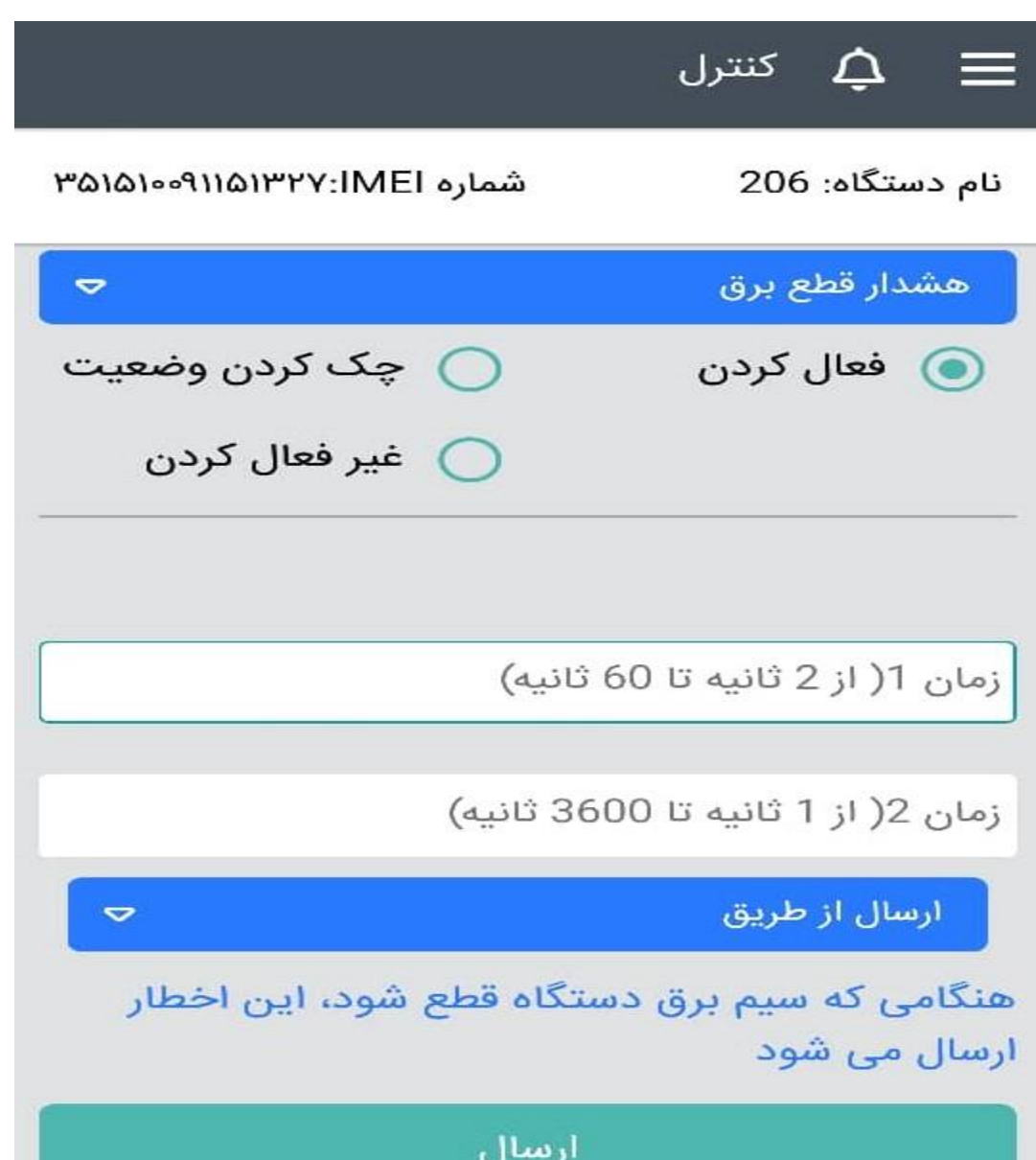

**تغییر منطقه زمانی،** با توجه به تغییر ساعت در نیمه اول و نیمه دوم سال ، این تغییر باید بر روی دستگاه هم اعمال شود. البته این کار به صورت خودکار اتفاق می افتد، ولی در صورت نیاز میتوان به صورت دستی هم محدوده زمانی را تغییر داد.

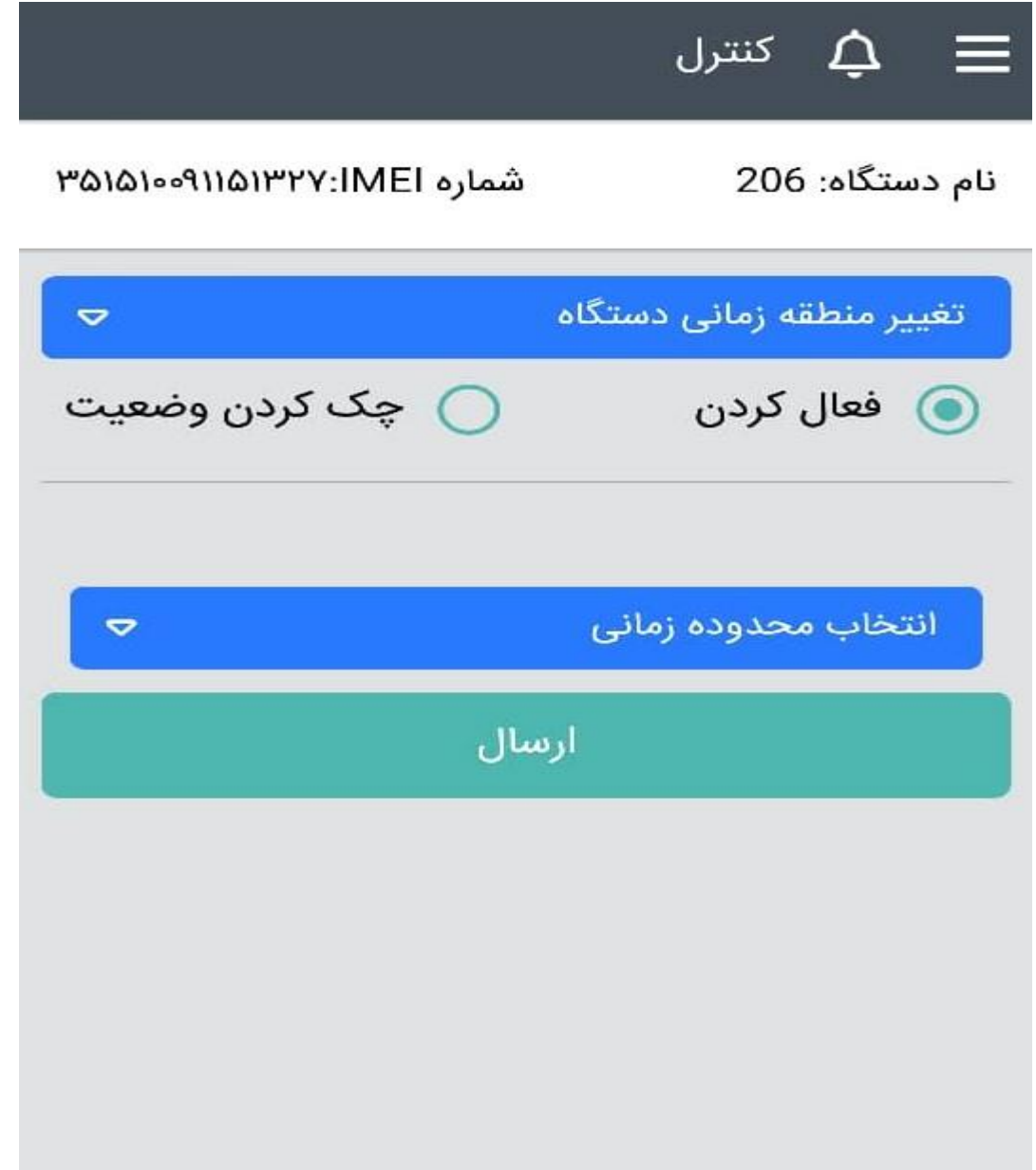

**فعال / غیرفعال کردن برق خودرو،** در این قسمت شما میتوانید برق خودرو را قطع و یا وصل کنید برای این منظور حتما باید رمزی را که موقع ثبت نام اولیه ذخیره کردید، وارد کنید. توجه داشته باشتید قطع برق خودرو تنها زمانی اتفاق می افتد که سترعت وستیله نقلیه کمتر از ٢٠

کیلومتر بر ساعت باشد

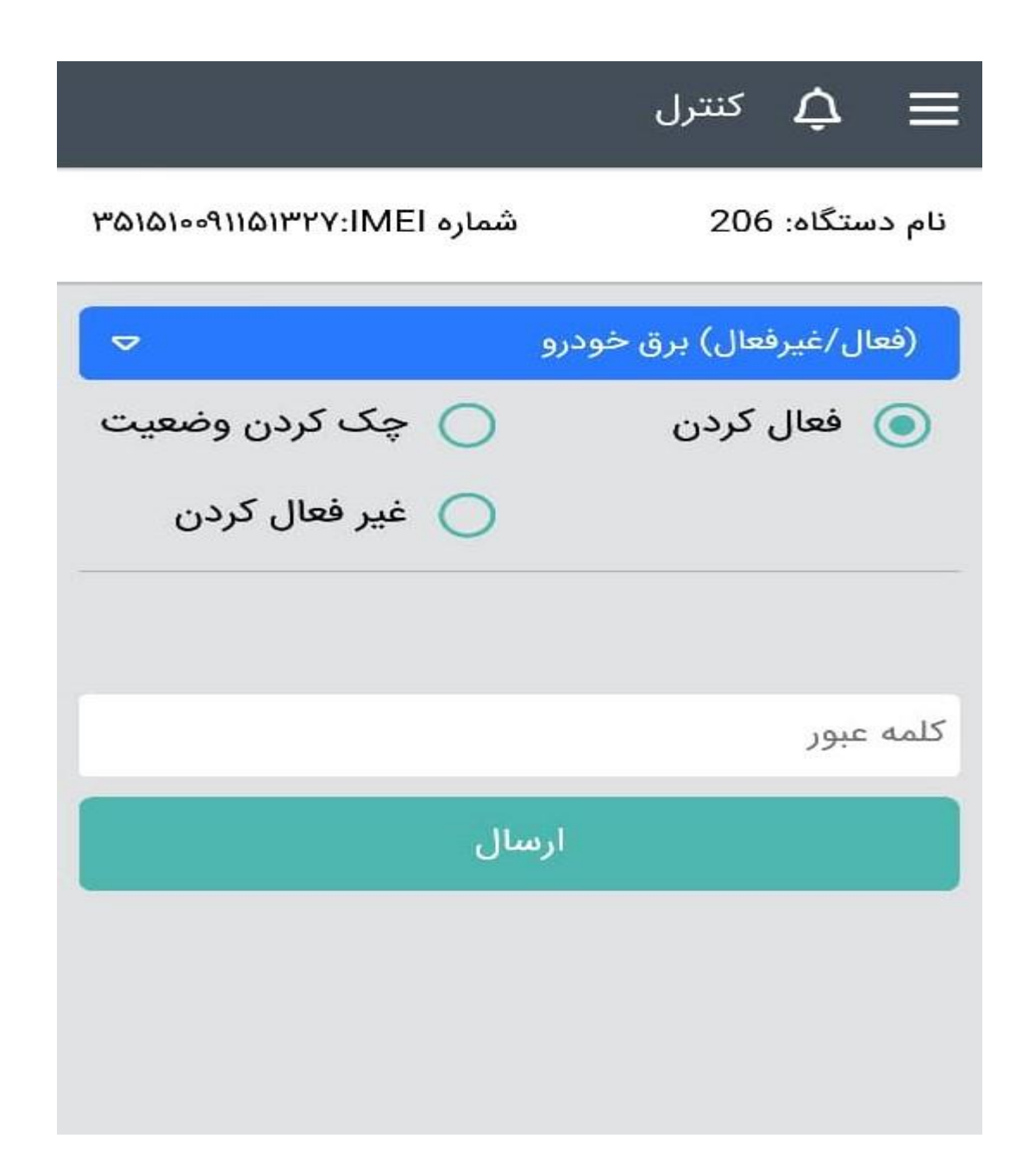

**هشدار شارژ باتری،** با فعال بودن این گزینه هنگامی که شارژ باتری دستگاه ردیاب کم باشد، هشدار ارسال خواهد شد.

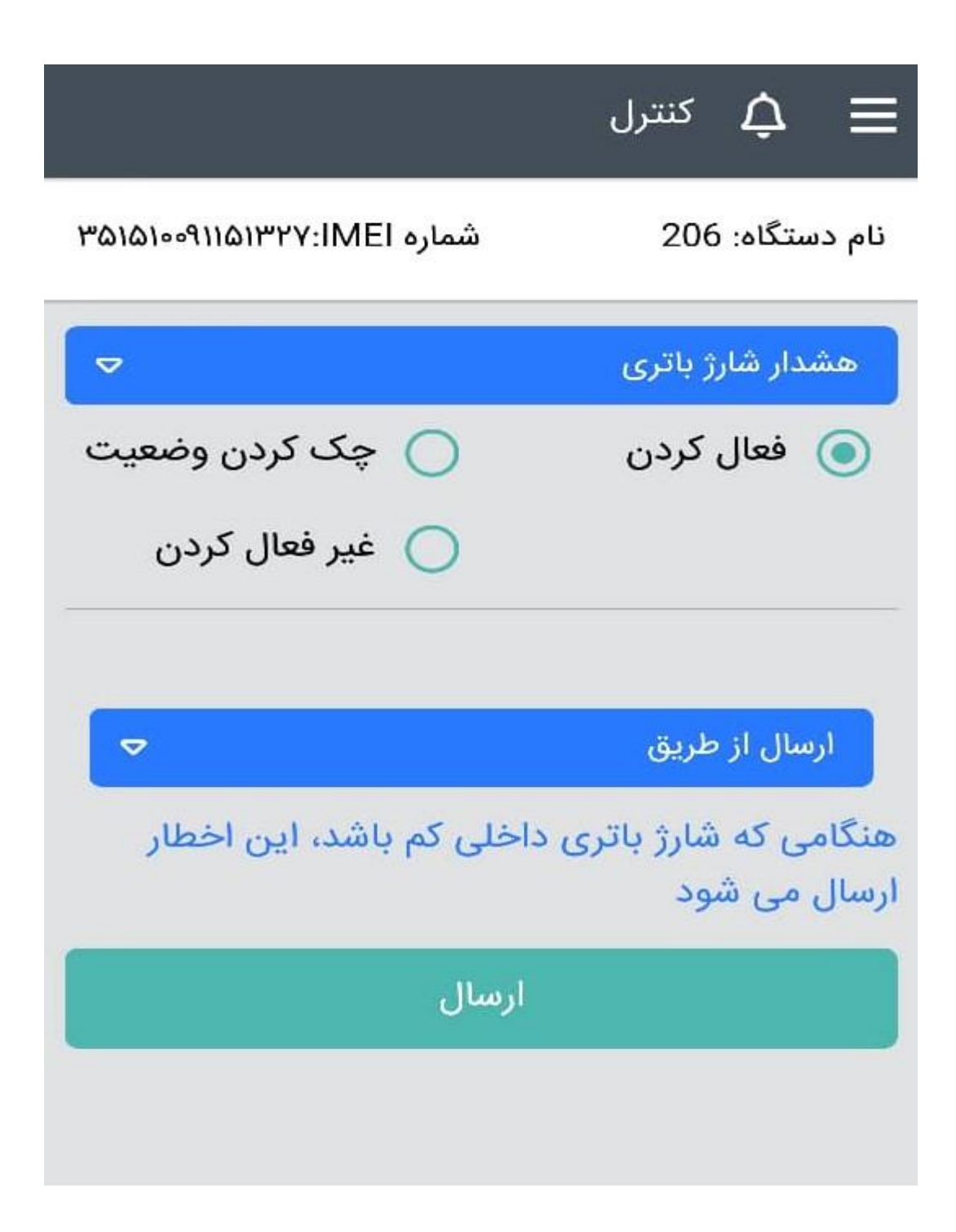

**دستورات سفارشی،** در این قسمت می توانید تمامی دستورات الزم را به دستگاه ردیاب ارسال کنید دستوراتی مانند: قطع و وصل برق خودرو ، تنظیمات APN سیم کارت، روشن و خاموش کردن GPRS و...

تمام این دستورات در دفترچه راهنمای دستگاه ردیاب قابل مشاهده است

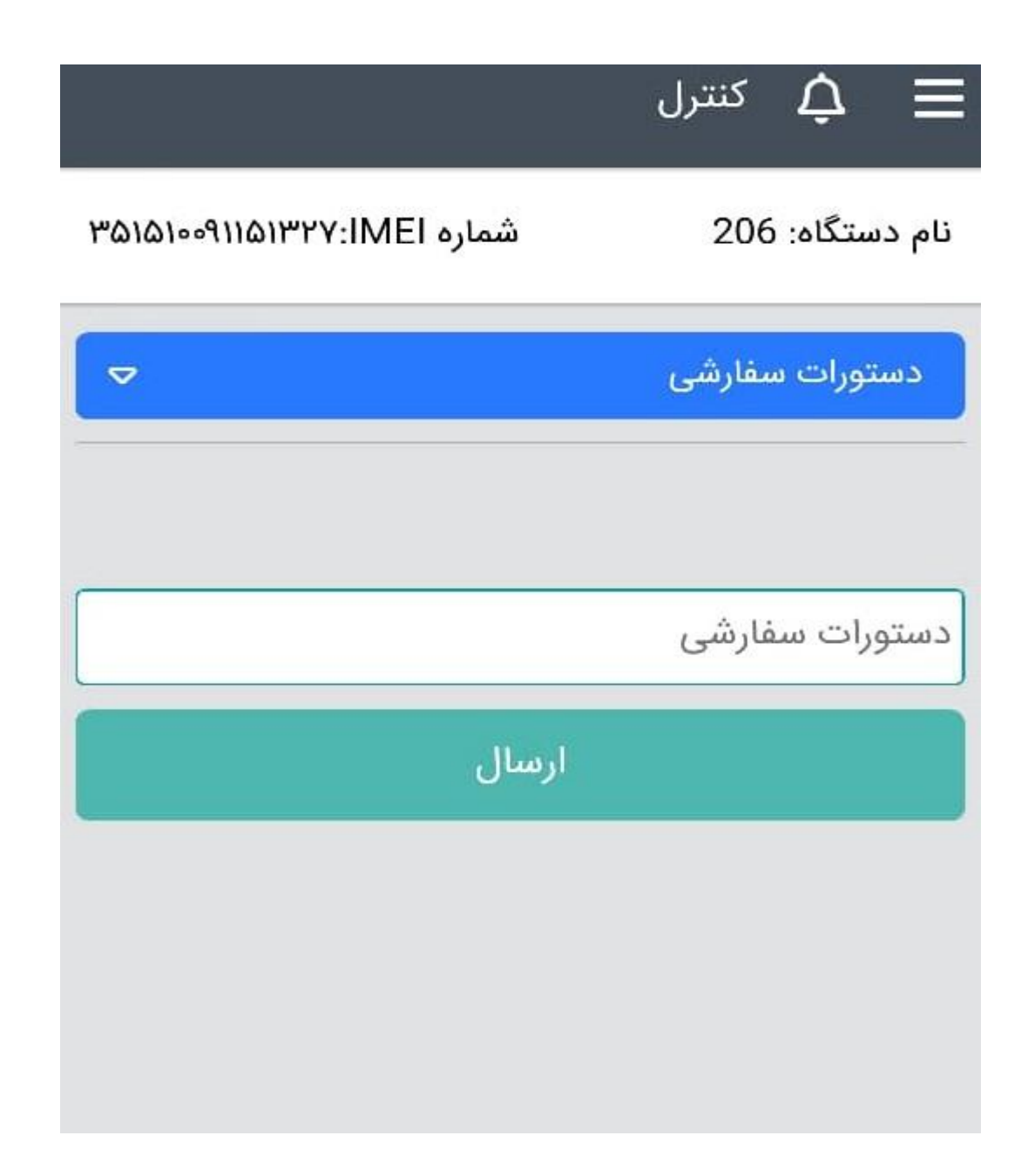

**هشدار ACC ،** با فعال بودن این گزینه با روشن و یا خاموش شدن وسیله نقلیه ، هشدار ارسال خواهد شد

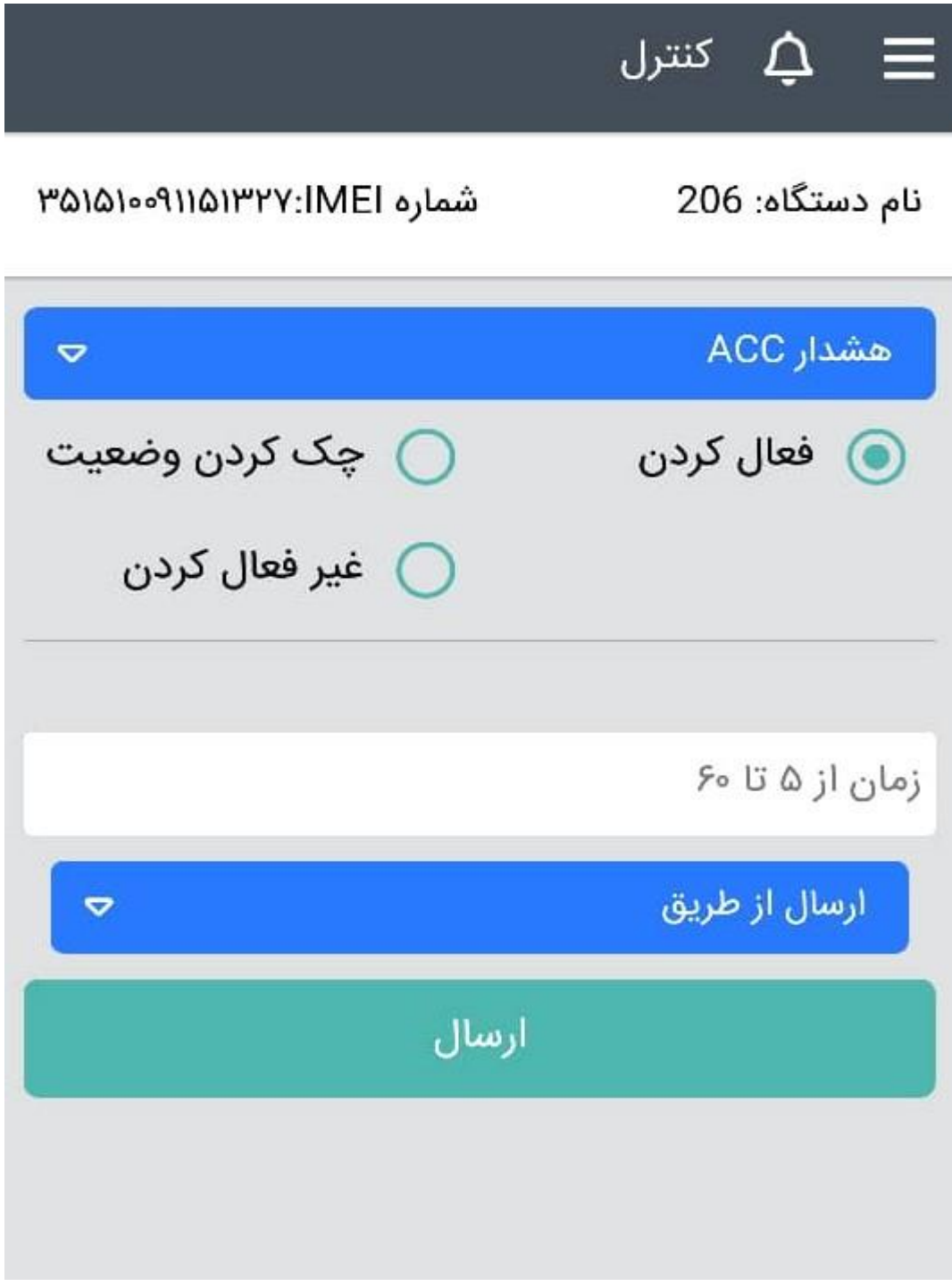

**هشدار باز کردن در،** با فعال بودن این گزینه اگر در خودرو باز شود، هشدار ارسال می شود. این گزینه فقط در ردیاب 3X قابل فعال شدن است

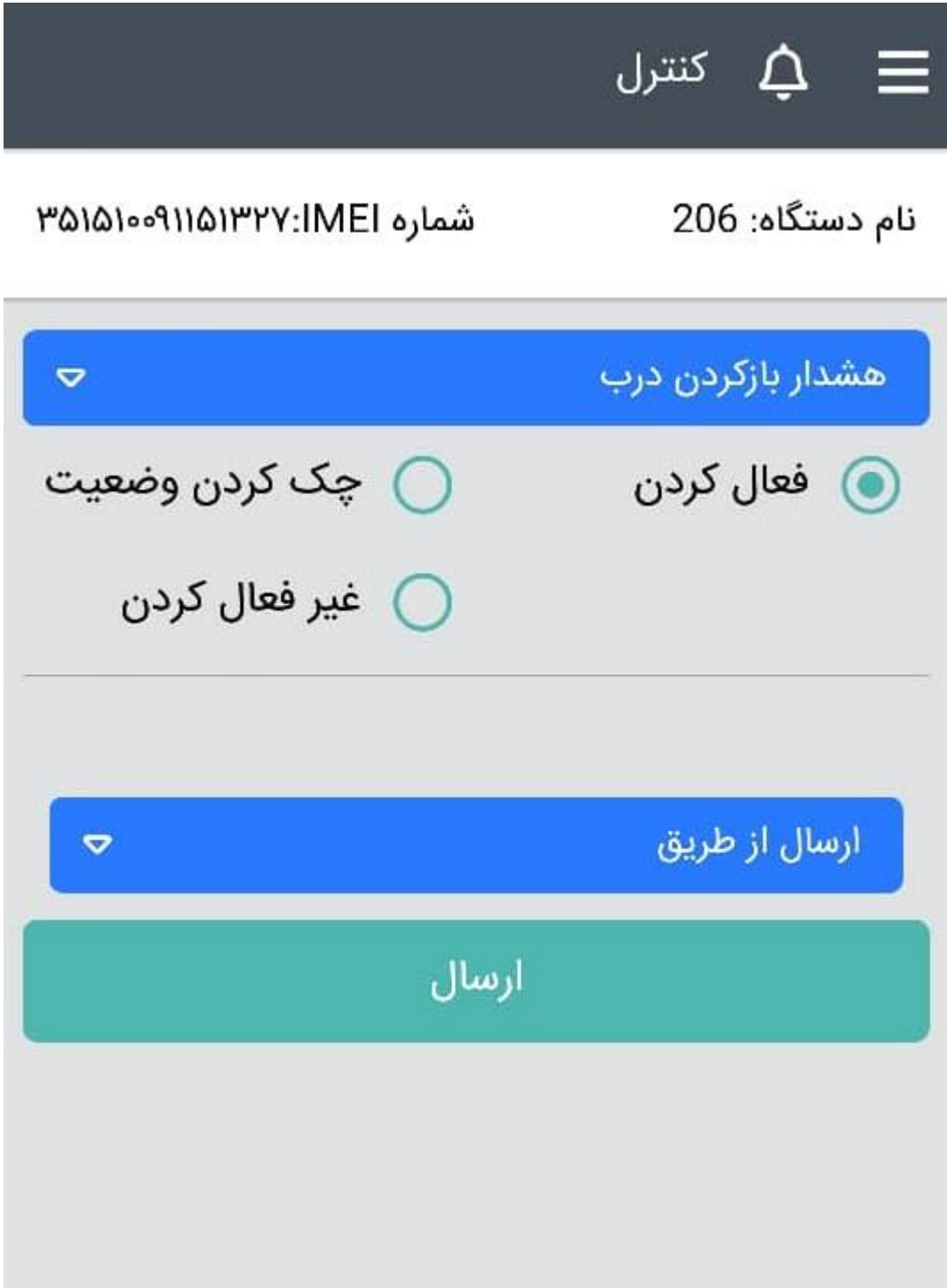

**رابط دزدگیر،** اگر وسیله نقلیه شما مجهز به سیستم دزدگیر باشد، با تهیه سخت افزار رابط دزدگیر میتوانید از این قسمت به عنوان ریموت دزدگیر استفاده کنید

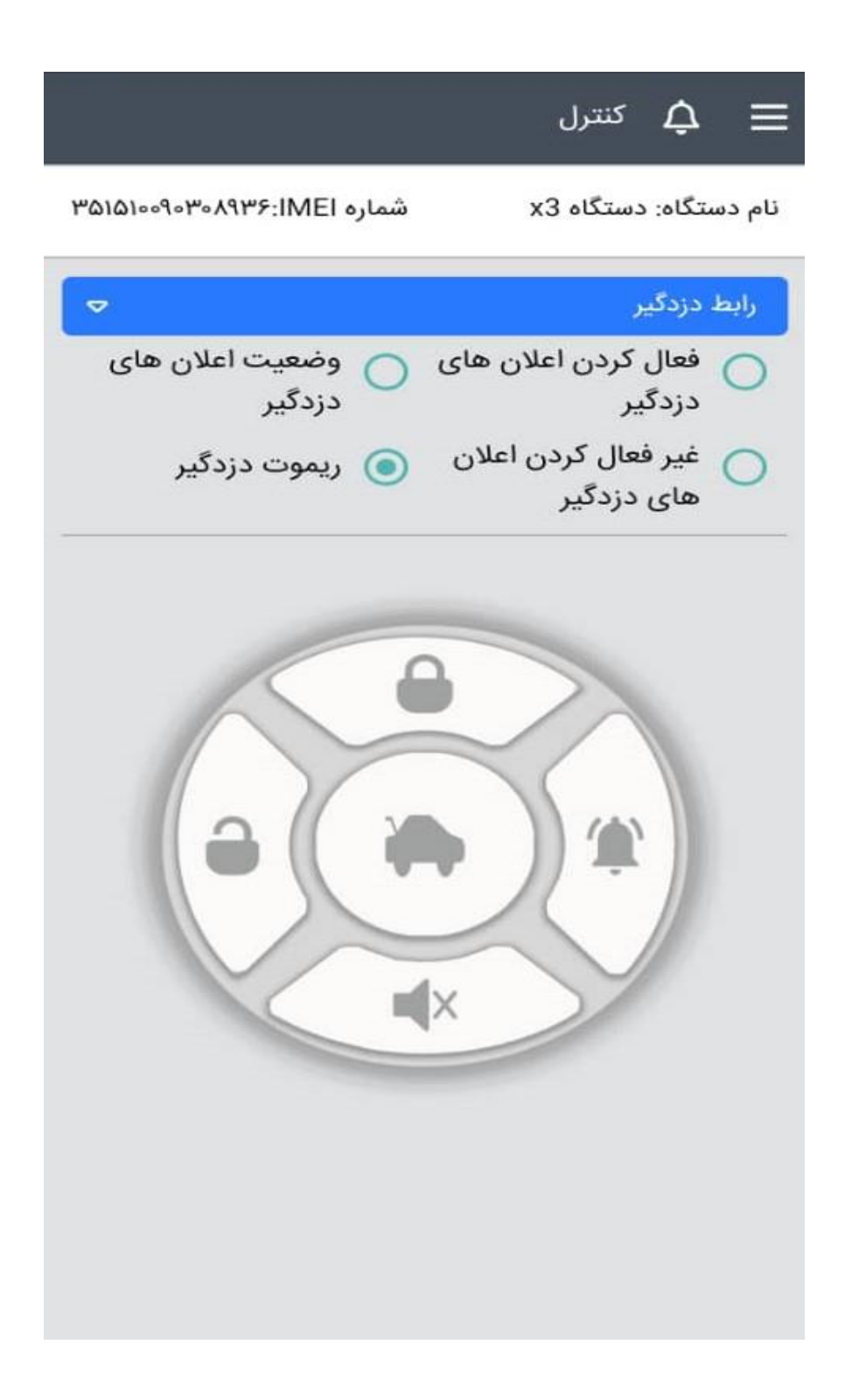

**منطقه امن،** با استتفاده از این گزینه میتوانید محدوده ای با شتعاع حداکثر 10 کیلومتری را مشتخص کنید که اگر وسیله نقلیه شما از آن محدوده خارج و یا به آن محدوده وارد شد، هشدار ارسال شود. ابتدا نام و نوع منطقه امن را وارد کنید سپس دکمه ارسال را بزنید.

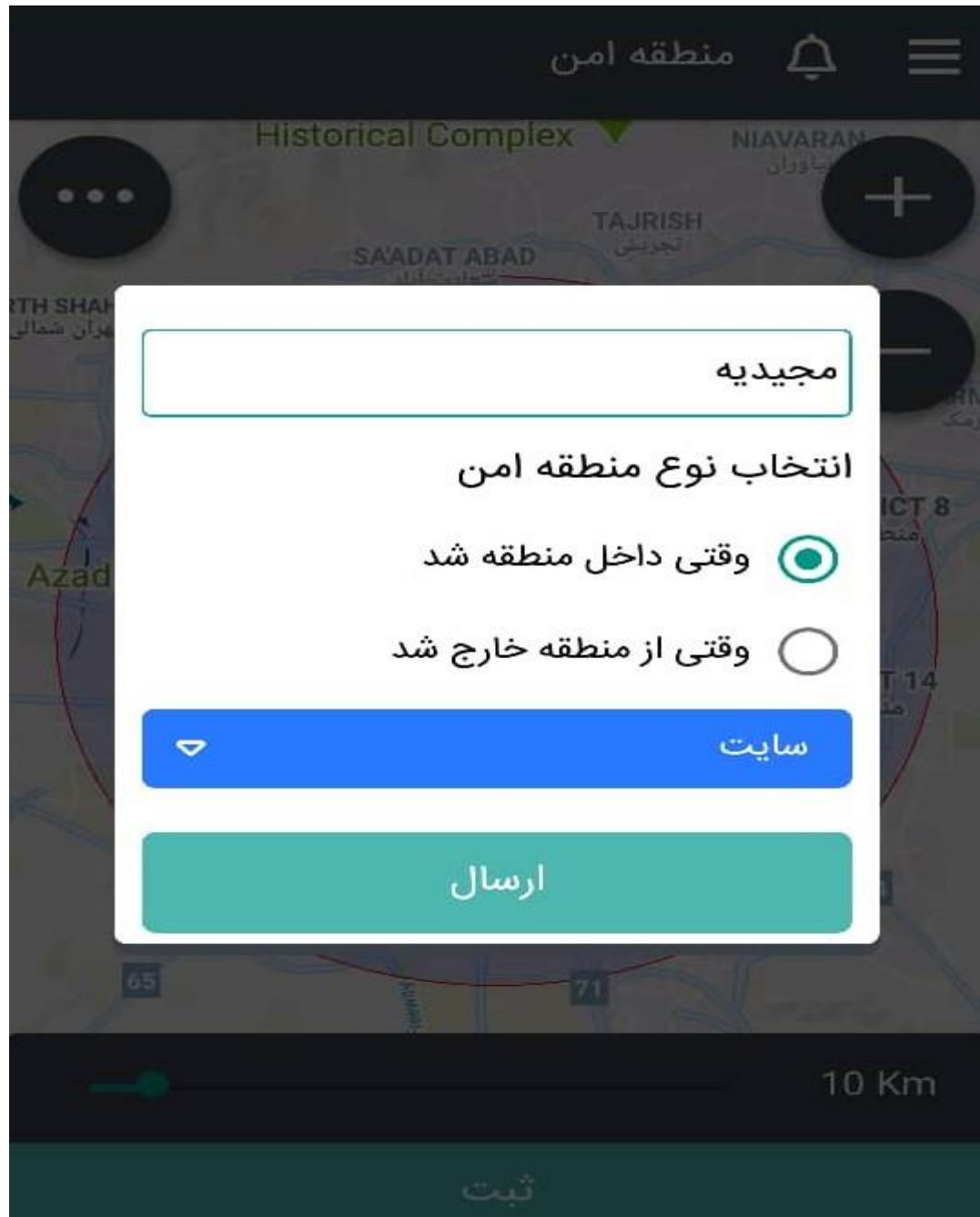

در صفحه بعد روی نقشه منطقه امن و شعاع مورد نظر خود را تعیین کنید

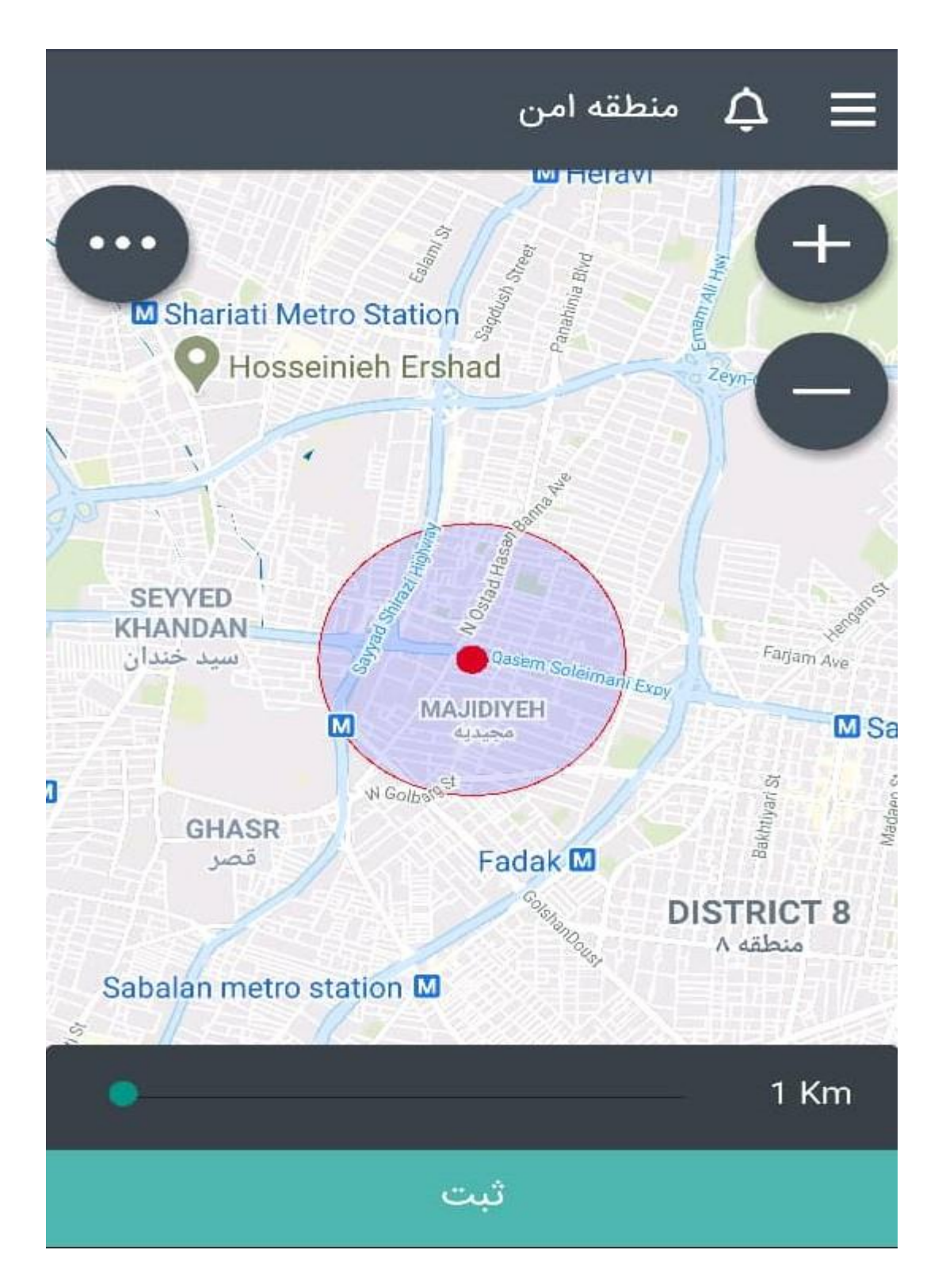

از این پس اگر وارد گزینه ی منطقه امن شوید ، میتوانید هشدار آن را خاموش و یا روشن کنید

منطقه امن  $\Delta$  $\equiv$ مجيديه زمانی که داخل منطقه تعیین شده گردد از طریق سایت اطلاع رسانی می گردد

**منوی اصلی،** اگر در باالی صفحه اصلی برنامه سمت راست، دکمه سه خط را بزنید، منوی برنامه باز می شود با دو گزینه ی اول می توانید **لیست دستگاه ها** را مشاهده و انها را **موقعیت یابی** کنید.

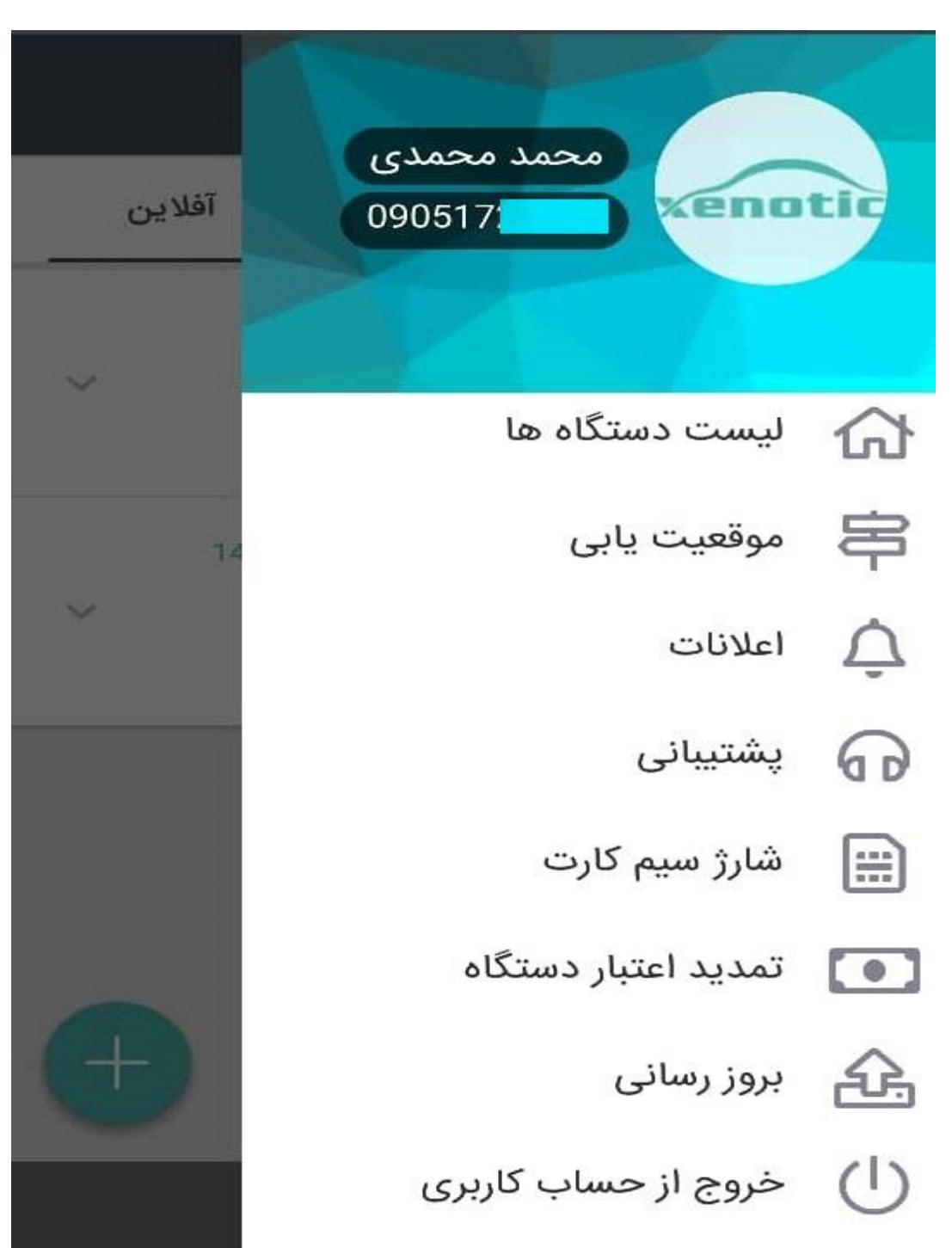

**اعالنات,** در این قسمت تمامی هشدارهایی که برای شما ارسال شده و نیز خبرهایی که درباره برنامه برای شما فرستاده شده را مشاهده می کنید.

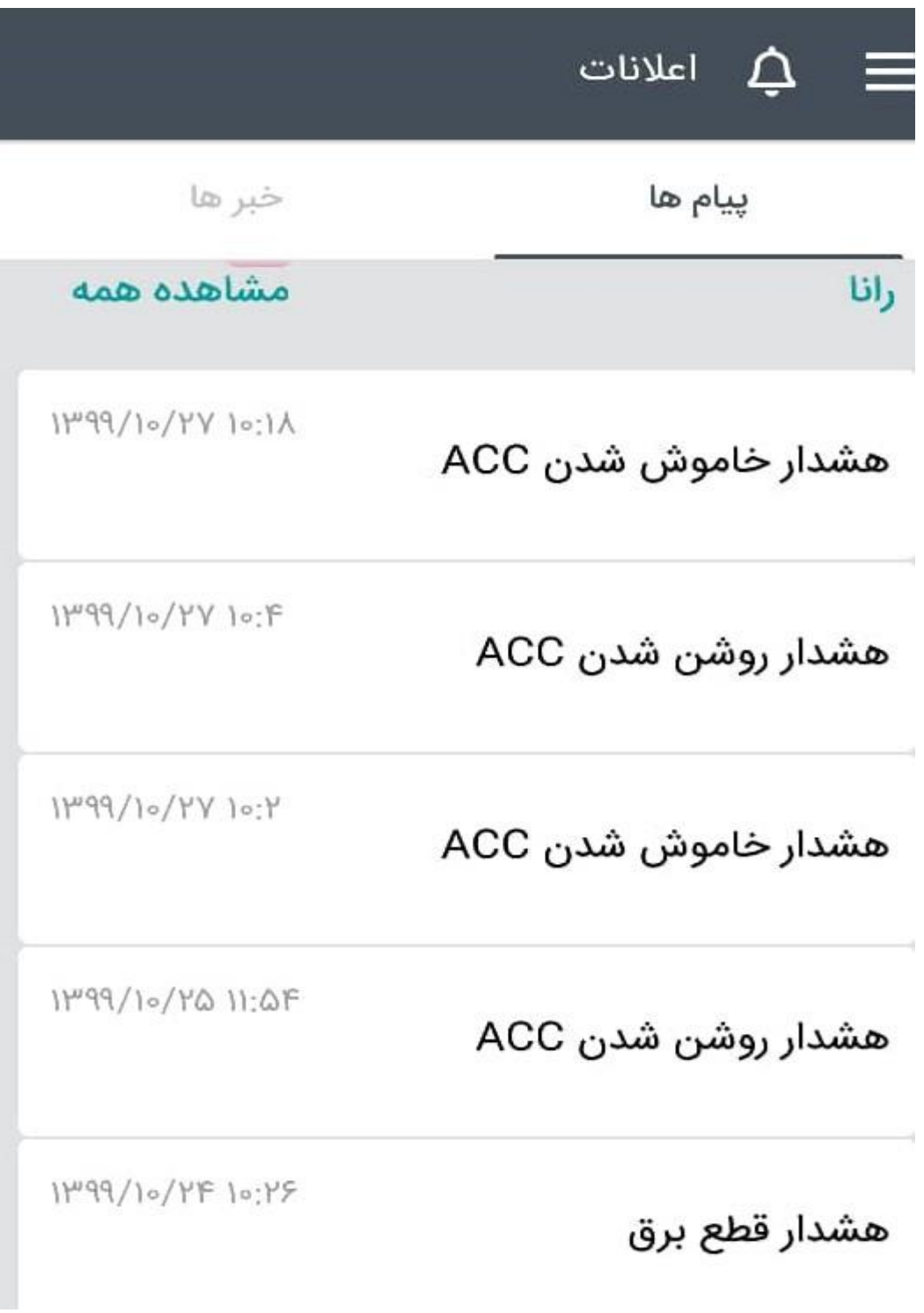

#### $\hat{\varphi} \equiv$ اعلانات

خبر ها

#### پيام ها

١٣٩٩/۵/٢٣ ١٣:١٧

اطلاعيه

مشترك گرامى

احتراما در راستای ارتقا و بروزرسانی زیرساخت سرور، مورخ ۲۴ مرداد (جمعه) ساعت ۴ بامداد الی ۷ بامداد امکان اختلال در سرویس شما وجود خواهد داشت. پیشاپیش از صبر شما صمیمانه تشکر می نماییم.

ردياب زنوتيک

**پشتیبانی،** در این قسمت میتوانید سوال ها و مشکل های خود را درباره دستگاه ردیاب و برنامه ، از تیم پشتیبانی بپرسید. کارشناسان ما در سریع ترین زمان ممکن به شما پاسخ خواهند داد.

پشتیبانی Δ اضطراري موضوع پشتيبانى  $\blacktriangledown$ 

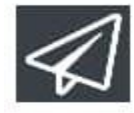

پیام خود را وارد کنید

**شارژ سیم کارت،** در این قسمت میتوانید سیم کارت های دستگاه های ردیاب خود را شارژ کنید.

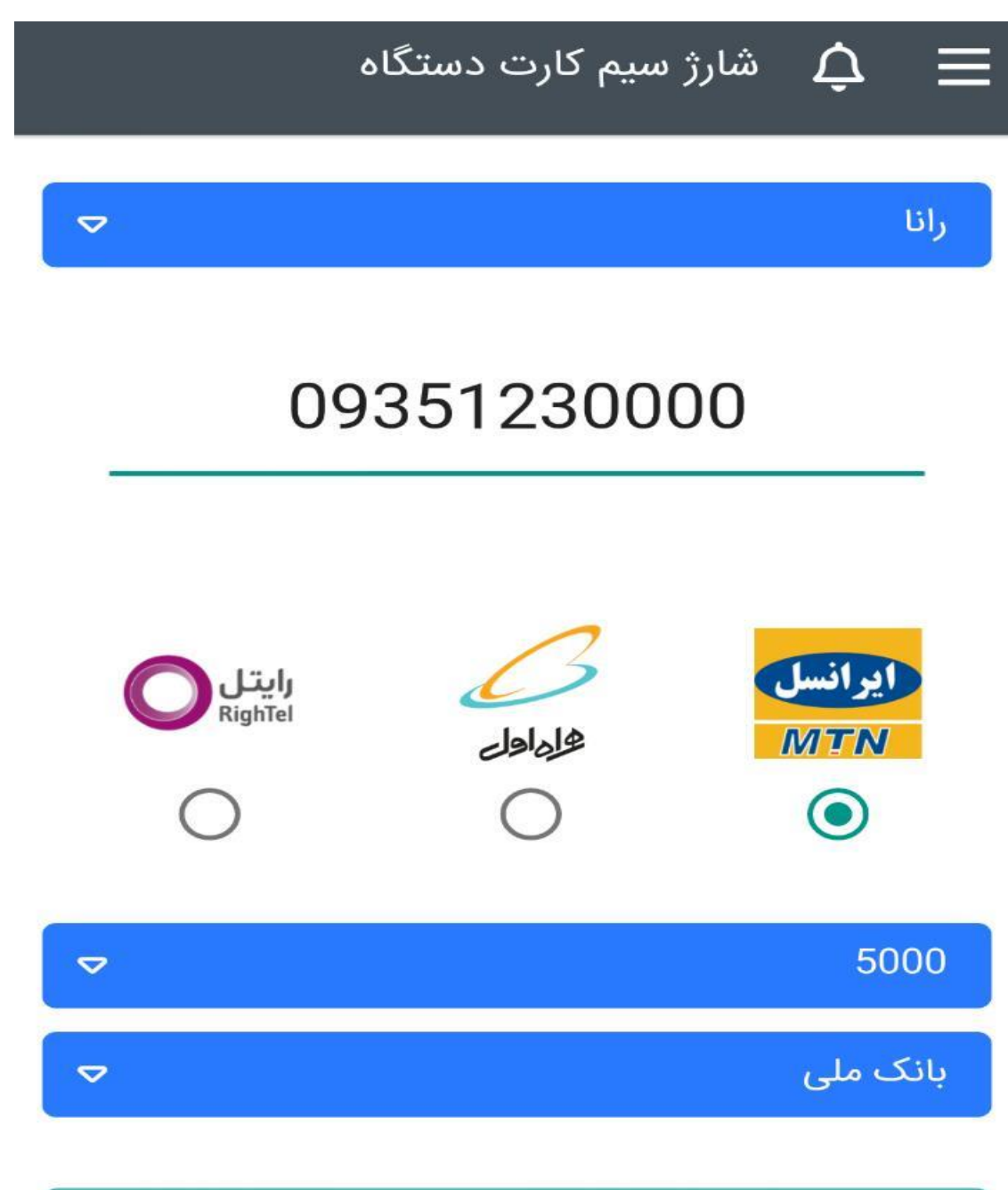

ارسال

**تمدید اعتبار،** با توجه به این موضوع که بعد از گذشت یکسال باید حساب کاربری خود را تمدید کنید، از طریق این گزینه این کار امکان پذیر خواهد بود.

پس از پایان زمان اعتبار و در مواقع اضطراری میتوانید با فشردن دکمه "تمدید اضطراری دستگاه" به مدت سه روز (و فقط یک بار در سال) به صورت رایگان از نرم افزار استفاده نمایید و سپس اقدام به تمدید اعتبار کنید.

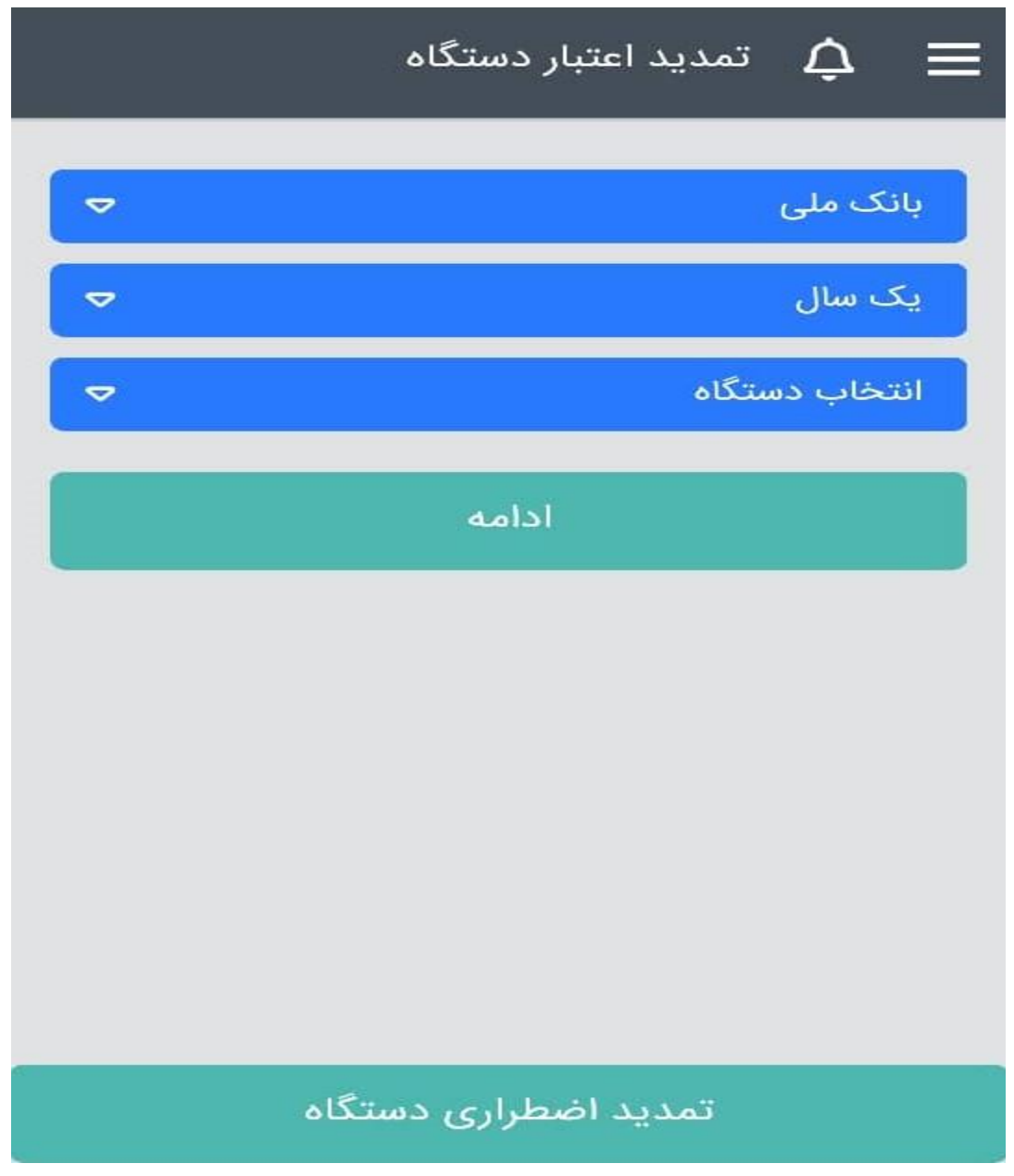